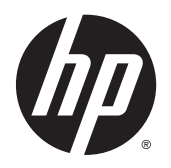

Panduan Pengguna

© 2013, 2014, 2015 Hewlett-Packard Development Company, L.P.

Microsoft dan Windows adalah merek dagang terdaftar dari perusahaan grup Microsoft Corporation di Amerika Serikat.

Informasi yang tercantum dalam dokumen ini dapat berubah sewaktu-waktu tanpa pemberitahuan sebelumnya. Satu-satunya jaminan untuk produk dan layanan HP tercantum dalam pernyataan jaminan tertulis yang disertakan bersama produk dan layanan tersebut. Tidak ada isi dokumen ini yang dapat dianggap sebagai pernyataan jaminan tambahan. HP tidak bertanggung jawab atas kesalahan teknis atau editorial maupun kekurangan yang terdapat di dalamnya.

Edisi Keenam: April 2015

Nomor Bagian Dokumen: 714157-BW6

#### **Informasi produk**

Panduan ini menjelaskan tentang fitur-fitur yang umumnya terdapat di hampir semua model. Beberapa fitur mungkin tidak tersedia di produk Anda.

Untuk mengakses panduan pengguna terbaru, kunjungi<http://www.hp.com/support>, lalu pilih negara Anda. Pilih **Drivers & Downloads** (Driver & Unduhan), lalu ikuti petunjuk di layar.

#### **Tentang Panduan Ini**

Panduan ini berisi informasi tentang fitur-fitur pada monitor, pemasangan monitor, dan spesifikasi teknis.

- **A PERINGATAN!** Teks yang diawali dengan simbol ini menunjukkan bahwa kelalaian dalam mengikuti petunjuk dapat mengakibatkan cedera atau kematian.
- **PERHATIAN:** Teks yang diawali dengan simbol ini menunjukkan bahwa kelalaian dalam mengikuti petunjuk dapat mengakibatkan kerusakan peralatan atau hilangnya informasi.
- **EX CATATAN:** Teks yang diawali dengan simbol ini memberikan informasi tambahan yang penting.

# **Isi**

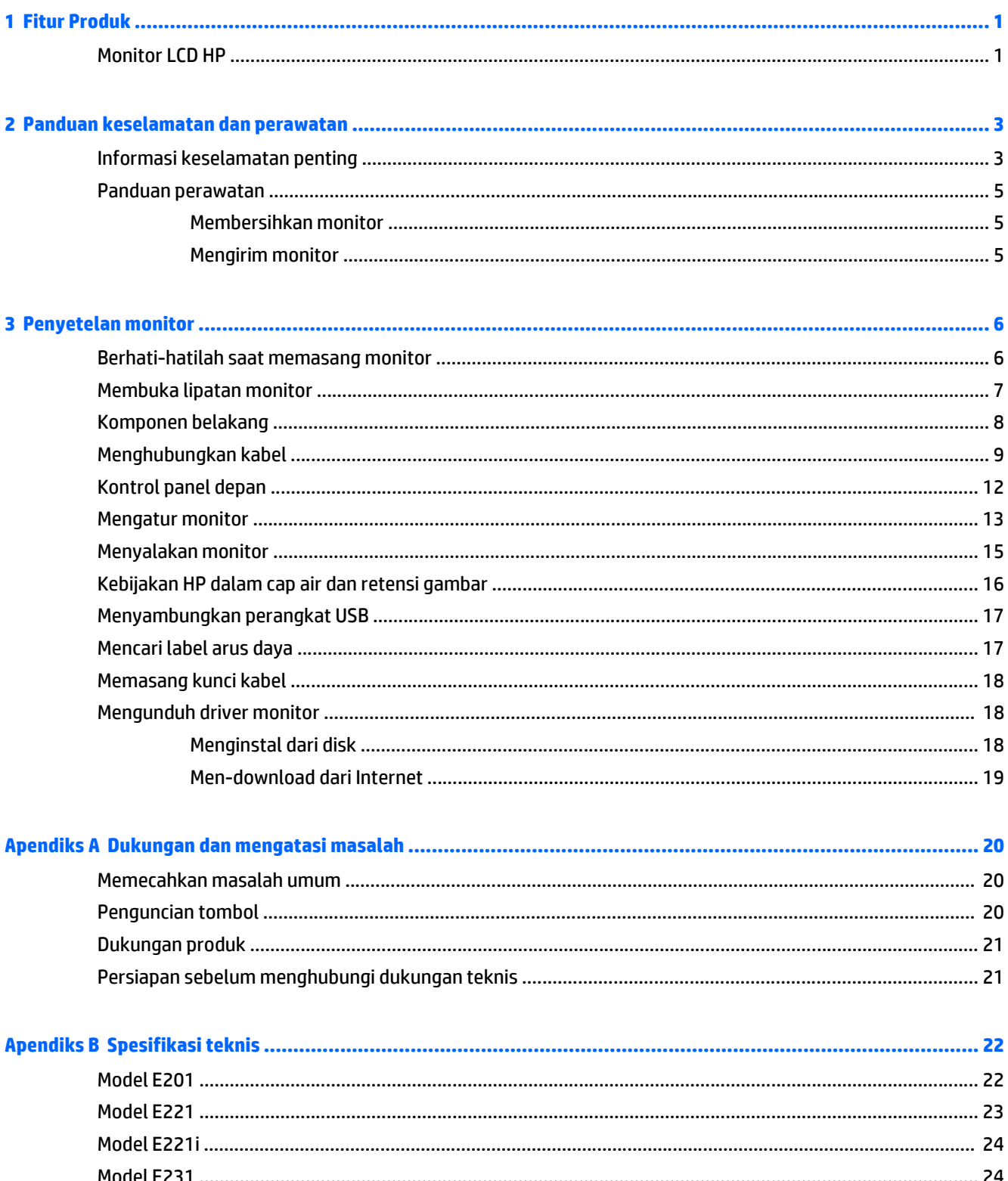

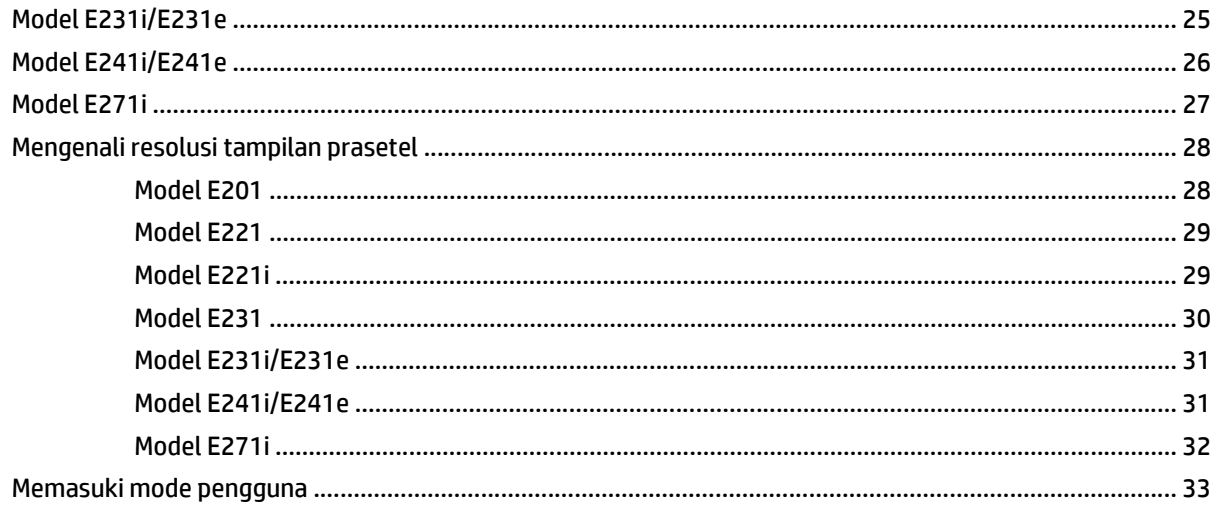

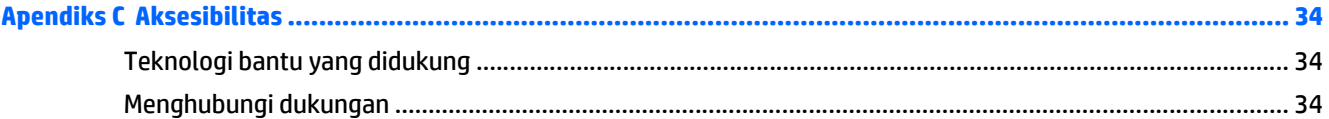

# <span id="page-6-0"></span>**1 Fitur Produk**

#### **Monitor LCD HP**

Monitor LCD (layar kristal cair) memiliki matriks aktif, dan TFT (transistor film tipis), atau panel ISP (In-Plane Switching), tergantung pada model yang Anda miliki. Model monitor dan fitur mencakup:

- Model E201, layar dengan area pandang diagonal 50,8 cm (20 inci) dan resolusi 1600 × 900, plus dukungan layar penuh untuk resolusi yang lebih rendah: mencakup penskalaan yang dapat disesuaikan untuk ukuran citra maksimum dengan mempertahankan rasio aspek citra aslinya
- Model E221/E221i, layar dengan area pandang diagonal 54,6 cm (21,5 inci) dan resolusi 1920 × 1080, plus dukungan layar penuh untuk resolusi yang lebih rendah; Termasuk penskalaan khusus untuk ukuran gambar maksimum dengan tetap mempertahankan rasio aspek asli
- Model E231/E231i/E231e, layar dengan area pandang diagonal 58,4 cm (23 inci) dan resolusi 1920 × 1080, ditambah dukungan layar penuh untuk resolusi yang lebih rendah; Termasuk penskalaan khusus untuk ukuran gambar maksimum dengan tetap mempertahankan rasio aspek asli
- Model E241i/E241e, layar dengan area pandang diagonal 61 cm (24 inci) dan resolusi 1920 × 1200, plus dukungan layar penuh untuk resolusi yang lebih rendah; Termasuk penskalaan khusus untuk ukuran gambar maksimum dengan tetap mempertahankan rasio aspek asli
- E271i, layar dengan area pandang diagonal 68,6 cm (27 inci) dan resolusi 1920 × 1080, ditambah dukungan layar penuh untuk resolusi rendah; mencakup penskalaan yang dapat disesuaikan untuk ukuran citra maksimum dengan mempertahankan rasio aspek citra aslinya
- Panel anti silau dengan lampu latar keyboard LED
- Dengan sudut pandang yang lebar, tampilan dapat dilihat dengan posisi duduk, berdiri, atau bergerak dari satu sisi ke sisi lain
- Kemampuan untuk dimiringkan
- Kemampuan berputar pada sumbu untuk memutar layar ke mode tegak
- Kemampuan untuk menyesuaikan tingkat perputaran dan ketinggian
- Dudukan yang dapat dilepas untuk solusi pemasangan panel monitor yang fleksibel
- Masukan sinyal video untuk mendukung VGA analog (kabel disediakan dengan model tertentu)
- Masukan sinyal video untuk mendukung DVI digital (kabel disediakan dengan model tertentu)
- Masukan sinyal video untuk mendukung DisplayPort digital (kabel disediakan dengan model tertentu)
- Hub USB 2.0 dengan satu rongga hulu (menghubungkan ke komputer) dan dua rongga hilir (menghubungkan ke perangkat USB)
- Kabel USB tersedia untuk menghubungkan hub USB monitor ke konektor USB pada komputer
- Mendukung batang pengeras suara HP opsional
- Kemampuan plug-and-play jika didukung oleh sistem operasi
- Slot filter privasi untuk menyisipkan filter (dibeli terpisah) agar tampilan layar tidak bisa dilihat dari samping
- Lubang slot pengaman pada bagian belakang monitor untuk kunci kabel opsional
- Fitur manajemen kabel untuk menempatkan kabel-kabel
- Penyesuaian Tampilan pada Layar (OSD) dalam beberapa bahasa untuk memudahkan pengaturan dan optimalisasi layar
- HP Display Assistant untuk menyesuaikan pengaturan monitor dan memfungsikan fitur penangkal pencurian
- Proteksi penyalinan HDCP pada masukan DVI dan DisplayPort
- Disk perangkat lunak dan dokumentasi yang mencakup pengandar monitor dan dokumentasi produk
- Fitur hemat energi untuk memenuhi kebutuhan pemakaian daya yang lebih kecil

**CATATAN:** Untuk informasi regulasi dan keselamatan, lihat *Pemberitahuan Produk* yang disertakan pada disk media Anda, jika tersedia, atau pada kit dokumentasi Anda. Untuk menemukan pembaruan panduan pengguna produk Anda, kunjungi <http://www.hp.com/support>, dan pilih negara Anda. Pilih **Drivers & Downloads** (Driver & Unduhan), lalu ikuti petunjuk di layar.

## <span id="page-8-0"></span>**2 Panduan keselamatan dan perawatan**

#### **Informasi keselamatan penting**

Sebuah kabel daya sudah tercakup dengan monitor. Jika kabel lain disambungkan, gunakan hanya catu daya dan sambungan yang sesuai untuk monitor ini. Untuk informasi tentang set kabel daya yang sesuai digunakan dengan monitor, lihat *Informasi Produk* yang tersedia di disk media Anda, jika sudah tercakup, atau dalam kit dokumentasi Anda.

**PERINGATAN!** Untuk mengurangi risiko sengatan arus listrik atau kerusakan pada perangkat:

• Masukkan kabel daya ke dalam stopkontak AC yang mudah diakses setiap saat.

• Putuskan daya dari monitor dengan mencabut kabel daya stopkontak AC.

• Jika kabel listrik yang tersedia memiliki konektor tambahan 3 pin, hubungkan kabel listrik tersebut ke stopkontak 3 pin yang diarde (dibumikan). Jangan menonaktifkan fitur keamanan pada pin pengardean kabel listrik, misalnya, dengan menghubungkannya ke adaptor 2 pin. Konektor arde adalah fitur keselamatan yang penting.

Demi keselamatan Anda, jangan letakkan apapun di atas kabel kord daya maupun kabel lainnya. Rapikan kabel-kabel itu agar tak seorangpun yang menginjak atau tersangkut dengannya secara tidak sengaja. Jangan menarik kabel. Saat mencabut kabel dari stopkontak, pegang stekernya.

Untuk mengurangi risiko cedera serius, baca *Safety and Comfort Guide* (Panduan Keselamatan dan Kenyamanan). Panduan ini menjelaskan tentang workstation, pengaturan, posisi duduk, serta kesehatan dan kebiasaan kerja yang baik untuk pengguna komputer serta menyediakan informasi penting tentang keamanan listrik dan mekanik. Panduan ini terdapat pada Situs Web di [http://www.hp.com/ergo.](http://www.hp.com/ergo)

**A PERHATIAN:** Untuk melindungi monitor dan komputer, hubungkan semua kabel kord daya pada komputer dan perangkat pendukungnya (seperti monitor, pencetak, pemindai) ke sejenis perangkat pelindung lonjakan arus, seperti terminal daya atau Catu Daya Anti-Interupsi (UPS). Tidak semua terminal daya mampu melindungi perangkat dari lonjakan arus; terminal-terminal tersebut harus secara khusus memiliki keterangan kemampuan ini. Gunakan terminal daya yang pabriknya menawarkan Kebijakan Penggantian Kerusakan, sehingga Anda dapat menukarkan perangkat jika alat pelindung lonjakan arus tersebut rusak.

Gunakan furnitur yang berukuran pas dan sesuai yang dirancang untuk mendukung pemasangan monitor LCD HP secara benar.

**PERINGATAN!** Monitor LCD bisa terjatuh dan mencederai diri jika tidak didudukkan dengan benar pada lemari, rak buku, papan rak, meja kerja, pengeras suara, peti, atau kereta angkut.

Hati-hati saat merutekan semua kabel dan kabel yang dihubungkan ke monitor LCD agar tidak tertarik, tersangkut, atau tersandung.

Pastikan batas total ampere produk yang terhubung ke stopkontak tidak melebihi batas arusnya, dan batas total ampere produk yang terhubung pada kabel kord tidak melebihi batas kabel tersebut. Lihat label daya untuk menentukan batas ampere (AMPS atau A) masing-masing perangkat.

Pasang monitor dekat stopkontak yang dapat dijangkau dengan mudah. Putuskan sambungan monitor dengan memegang erat steker dan menariknya dari stopkontak. Jangan pernah memutus sambungan listrik monitor dengan menarik kabelnya.

Jangan meletakkan monitor atau menempatkannya pada permukaan yang tidak stabil.

Jangan biarkan kabel kord daya tertekan benda apapun. Jangan injak kabel kord.

**EX CATATAN:** Produk ini tidak cocok untuk kebutuhan hiburan. Pertimbangkan menempatkan layar dalam lingkungan dengan pencahayaan terkontrol untuk mencegah gangguan dari paparan sinar dan cahaya sekitar yang dapat menimbulkan pantulan yang mengganggu dari layar.

#### <span id="page-10-0"></span>**Panduan perawatan**

Untuk meningkatkan kinerja dan memperpanjang usia pakai monitor:

- Jangan buka kabinet monitor atau mencoba memperbaiki produk ini tanpa bantuan seorang ahli. Aturlah hanya kontrol yang tercantum dalam petunjuk penggunaan. Jika monitor tidak berfungsi dengan baik atau pernah terjatuh, hubungi penyalur, penjual, atau penyedia layanan resmi HP.
- Gunakan hanya catu daya dan sambungan yang sesuai untuk monitor ini, sebagaimana ditunjukkan pada label/pelat belakang monitor.
- Matikan monitor jika tidak digunakan. Anda dapat meningkatkan usia pakai monitor dengan menggunakan program penghemat layar dan mematikan monitor jika tidak digunakan.

**EX CATATAN:** Monitor dengan "gambar seperti terbakar" tidak tercakup dalam jaminan HP.

- Slot dan bukaan pada kabinet disediakan untuk ventilasi. Bukaan-bukaan ini tidak boleh terhalang atau tertutup. Jangan pernah memasukkan benda apapun ke dalam slot atau bukaan lainnya pada kabinet.
- Letakkan monitor pada ruang yang bersirkulasi udara baik, jauh dari cahaya, panas, dan lembab berlebih.
- Jika hendak melepas dudukan monitor, rebahkan muka monitor menghadap ke bawah pada permukaan yang lembut agar tidak tergores, rusak pada permukaan, atau pecah.

#### **Membersihkan monitor**

- **1.** Matikan monitor dan cabut kabel kord daya dari bagian belakang unit.
- **2.** Bersihkan monitor dengan menyeka bagian layar dan kabinet menggunakan kain antistatik yang bersih dan lembut.
- **3.** Untuk membersihkan bagian yang sulit terjangkau, gunakan campuran air dan alkohol isoprofil dengan perbandingan 50/50.

**PERHATIAN:** Semprotkan cairan pembersih pada sehelai kain dan gunakan kain yang telah dilembabkan itu untuk menyeka bagian permukaan layar secara perlahan. Jangan pernah menyemprotkan cairan pembersih secara langsung ke permukaan layar. Cairan bisa tertumpah ke bagian belakang bezel dan merusak komponen elektroniknya.

**PERHATIAN:** Jangan gunakan cairan pembersih yang mengandung zat berbahan dasar minyak tanah, seperti thinner (cairan pengencer), maupun zat yang mudah menguap untuk membersihkan layar monitor atau kabinet. Bahan-bahan kimia ini dapat merusak monitor.

#### **Mengirim monitor**

Simpan kotak kemasan yang asli di dalam gudang. Anda mungkin membutuhkannya jika hendak memindahkan atau mengapalkan monitor.

## <span id="page-11-0"></span>**3 Penyetelan monitor**

Untuk memasang monitor, pastikan daya pada monitor, sistem komputer, dan perangkat lain yang terpasang sudah dimatikan, kemudian ikuti petunjuk di bawah ini.

**T** CATATAN: Model monitor dengan warna yang lebih terang tersedia di negara atau wilayah tertentu. Model Anda mungkin mempunyai warna yang berbeda dari gambar monitor yang diberikan dalam panduan ini.

#### **Berhati-hatilah saat memasang monitor**

Agar tidak merusak monitor, hati-hati jangan sampai menyentuh panel LCD. Tekanan pada panel dapat menyebabkan ketidakseragaman warna atau kesalahan orientasi kristal cair. Jika ini terjadi, layar tidak akan kembali ke kondisi normal.

Jika memasang dudukan, letakkan bagian muka monitor menghadap ke bawah pada permukaan yang datar dan dilapisi busa pelindung atau kain tanpa serat. Ini akan mencegahnya dari goresan, rusak, atau pecah serta kerusakan pada tombol panel depan.

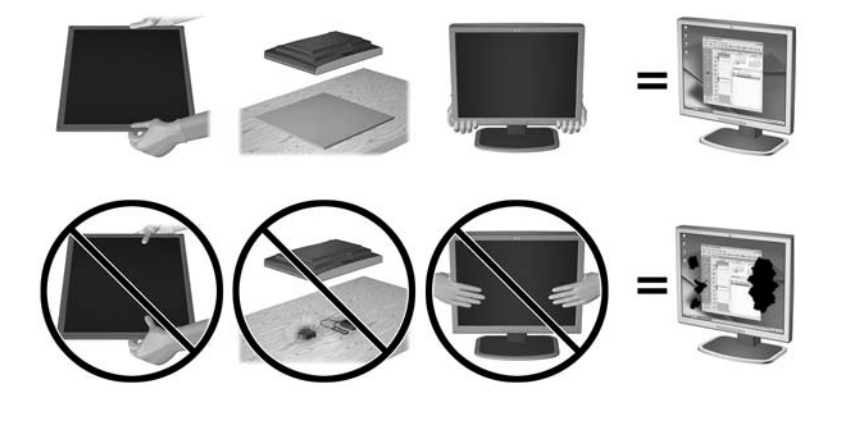

**CATATAN:** Monitor Anda mungkin terlihat tidak sama dengan monitor dalam ilustrasi ini.

### <span id="page-12-0"></span>**Membuka lipatan monitor**

- **1.** Angkat monitor dari kemasannya dan rebahkan bagian mukanya menghadap ke bawah pada permukaan yang datar.
- **2.** Tekan dudukan monitor dengan satu tangan (1) kemudian pegang bagian atas layar dengan tangan lainnya dan bentangkan kepala layar 90 derajat (2).

**A PERHATIAN:** Jangan sentuh permukaan panel LCD. Tekanan pada panel dapat menyebabkan ketidakseragaman warna atau kesalahan arah kristal cair. Jika ini terjadi, layar tidak akan kembali ke kondisi normal.

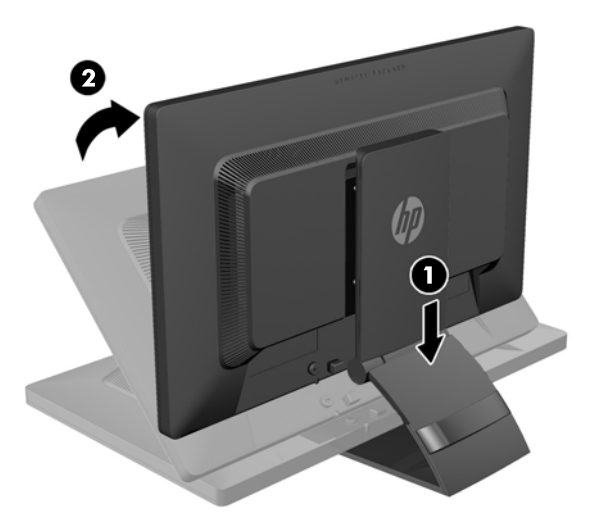

- **TATATAN:** Ketika monitor dikuakkan untuk kali pertama, kepala layar terkunci sehingga tidak bisa disesuaikan ke posisi ketinggian maksimal. Untuk menyesuaikan kepala layar pada ketinggian maksimal, tekan kepala layar untuk melepas penguncinya, lalu tarik kepala layar tersebut agar terangkat ke posisi ketinggian maksimal. Lihat langkah 3 dalam [Mengatur monitor pada hal. 13](#page-18-0).
- **PERINGATAN!** Gagang di bagian belakang monitor digunakan untuk membantu mengangkat layar ke posisi ketinggian penuh. Untuk menurunkan layar, jangan pegang gagang. Hal ini dapat menyebabkan jari Anda terjepit di antara layar dan bagian atas dudukan. Untuk menurunkan posisi monitor tekan pada bagian atas layar.

## <span id="page-13-0"></span>**Komponen belakang**

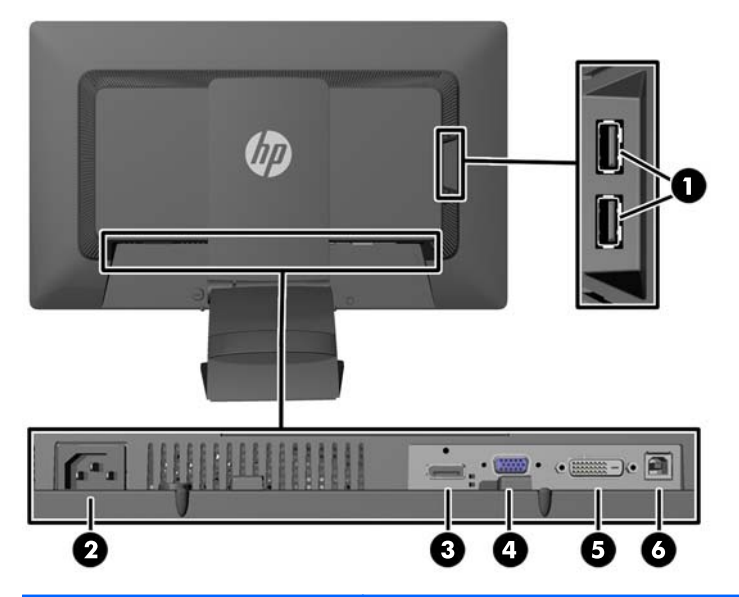

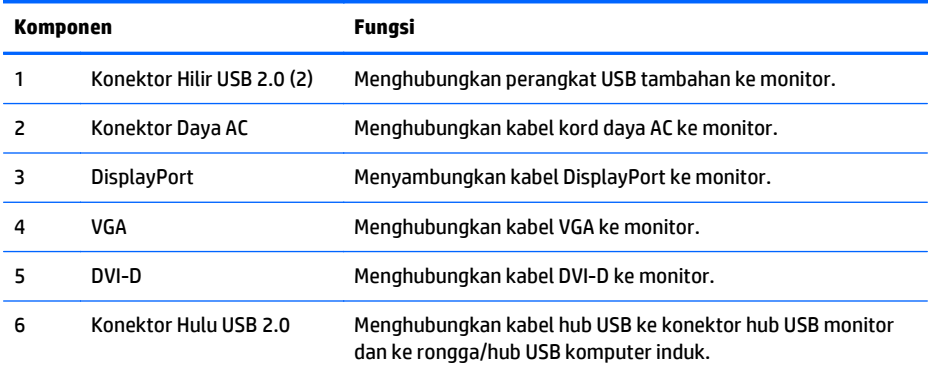

### <span id="page-14-0"></span>**Menghubungkan kabel**

- **1.** Letakkan monitor di tempat yang aman dan bersirkulasi udara baik di dekat komputer.
- **2.** Lepaskan klip pengaturan kabel dari bagian belakang dudukan dengan menekan ke dalam pada satu sisi klip (1) dan menariknya ke arah luar pada sisi klip lainnya (2).

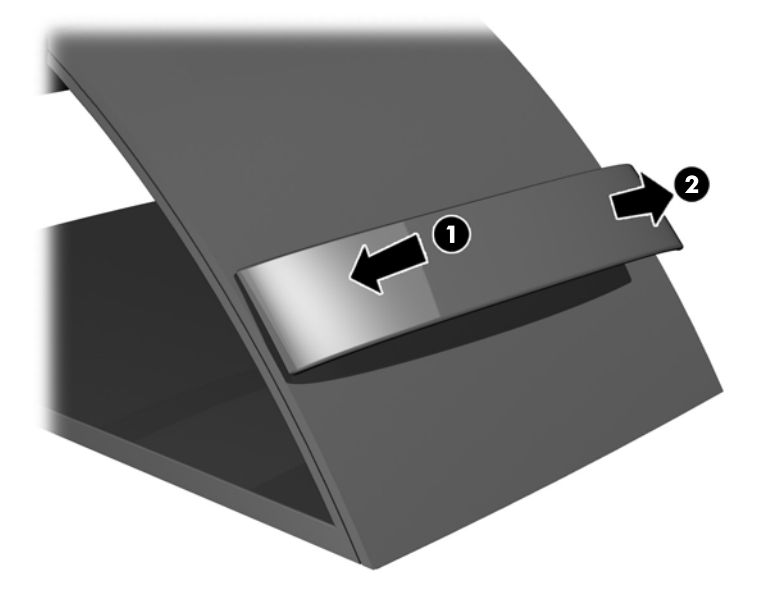

- **3.** Tergantung pada konfigurasi Anda, sambungkan baik DisplayPort, DVI, maupun kabel video VGA antara PC dan monitor.
	- **T** CATATAN: Monitor ini mampu mendukung masukan analog maupun digital. Mode video ditentukan oleh kabel video yang digunakan. Monitor akan menentukan input yang memiliki sinyal video valid secara otomatis. Input dapat dipilih dengan menekan tombol Input pada panel depan atau melalui fitur Tampilan di Layar (OSD) dengan menekan tombol Menu.
		- Untuk operasi digital, sambungkan kabel sinyal VGA ke konektor VGA di bagian belakang monitor dan ujung lainnya ke konektor VGA pada komputer (kabel disediakan dengan model tertentu).

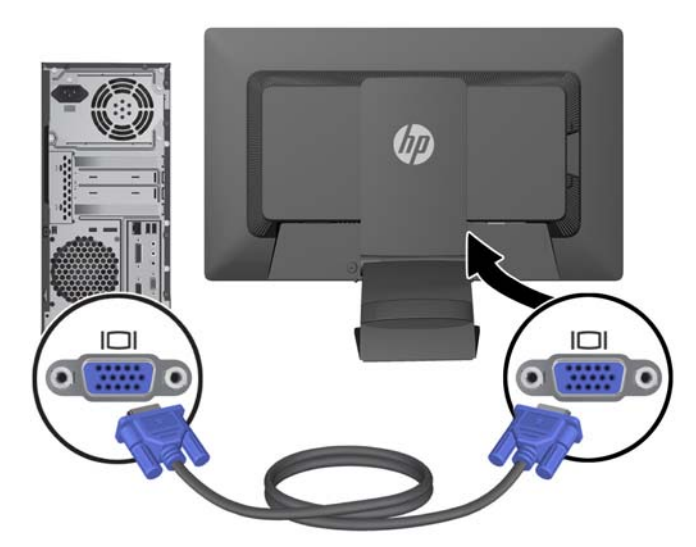

Untuk operasi digital DVI, sambungkan kabel sinyal DVI-D ke konektor DVI di bagian belakang monitor dan ujung lainnya ke konektor DVI pada komputer (kabel disediakan dengan model tertentu).

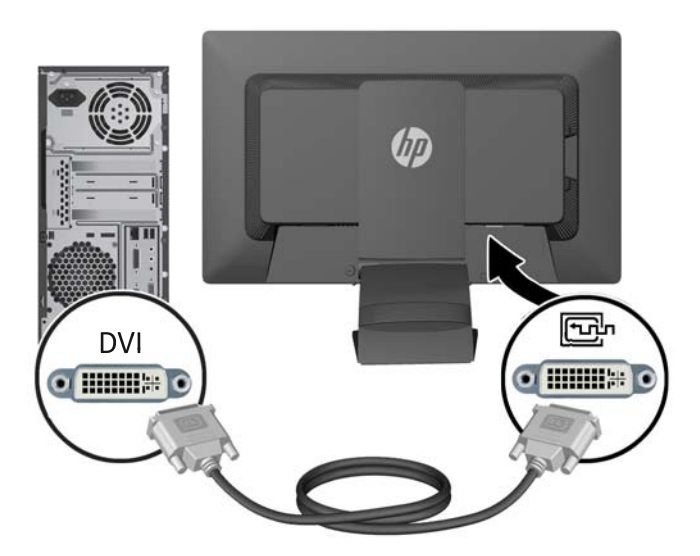

● Untuk operasi DisplayPort digital, sambungkan kabel sinyal DisplayPort ke konektor DisplayPort di bagian belakang monitor dan ujung lainnya ke konektor DisplayPort pada komputer (kabel disediakan dengan model tertentu).

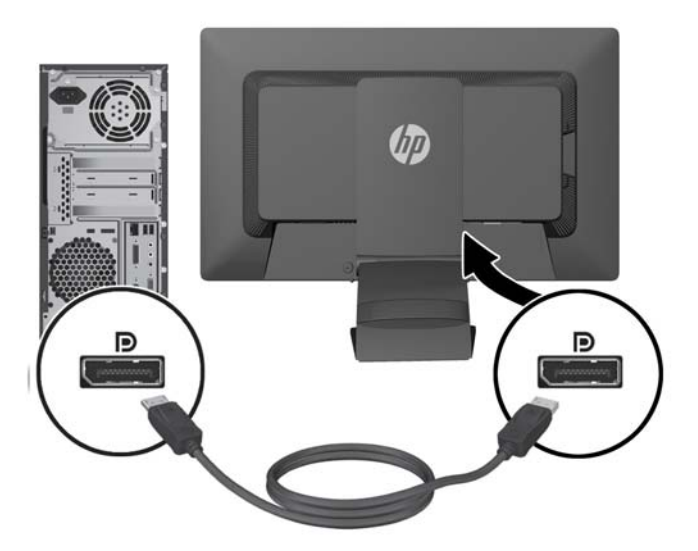

**4.** Hubungkan satu ujung kabel USB yang tersedia ke konektor hub USB pada panel belakang komputer, dan ujung lainnya ke konektor hulu USB pada monitor.

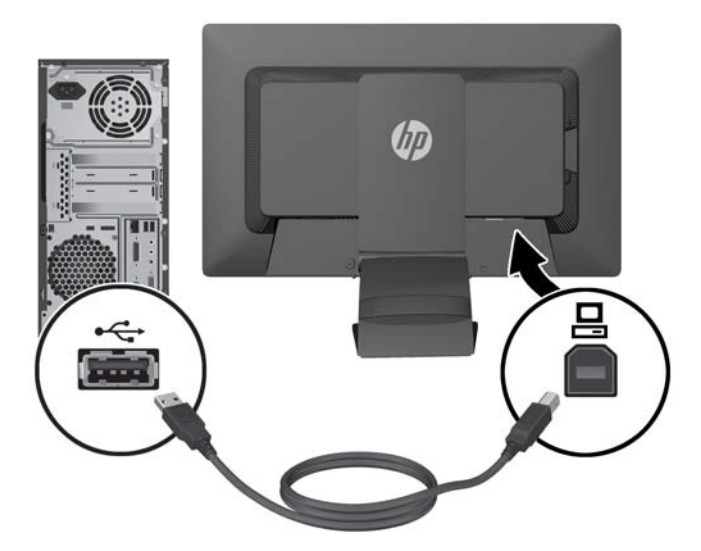

**5.** Hubungkan satu ujung kabel daya ke konektor daya AC di bagian belakang monitor, dan ujung lainnya ke stopkontak listrik di dinding.

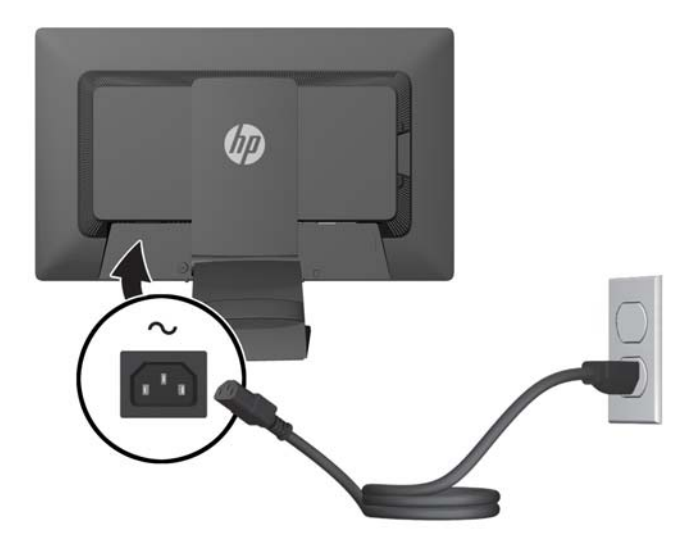

**PERINGATAN!** Untuk mengurangi risiko sengatan arus listrik atau kerusakan pada perangkat:

Jangan nonfungsikan steker arde kabel kord daya. Steker arde merupakan fitur keselamatan penting.

Colokkan kabel kord daya ke stopkontak listrik yang diarde (dibumikan) dan mudah dijangkau setiap saat.

Putuskan sambungan daya dari perangkat dengan mencabut kabel kord daya dari stopkontak listrik.

Demi keselamatan Anda, jangan letakkan apapun di atas kabel kord daya maupun kabel lainnya. Rapikan kabel-kabel itu agar tak seorangpun yang menginjak atau tersangkut dengannya secara tidak sengaja. Jangan menarik kabel. Saat mencabut kabel dari stopkontak, pegang stekernya.

<span id="page-17-0"></span>**6.** Kencangkan kabel pada tempatnya dengan klip pengaturan kabel. Tekan klip tegak lurus ke arah bawah hingga masuk ke dalam slot di bagian belakang dudukan dan memastikan tab pada sisi klip tersebut terpasang ke dalam slot pada dudukan.

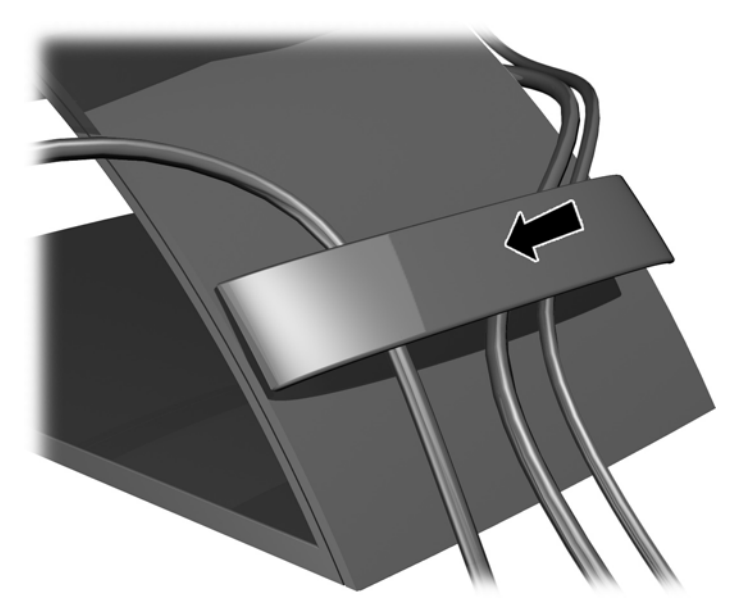

## **Kontrol panel depan**

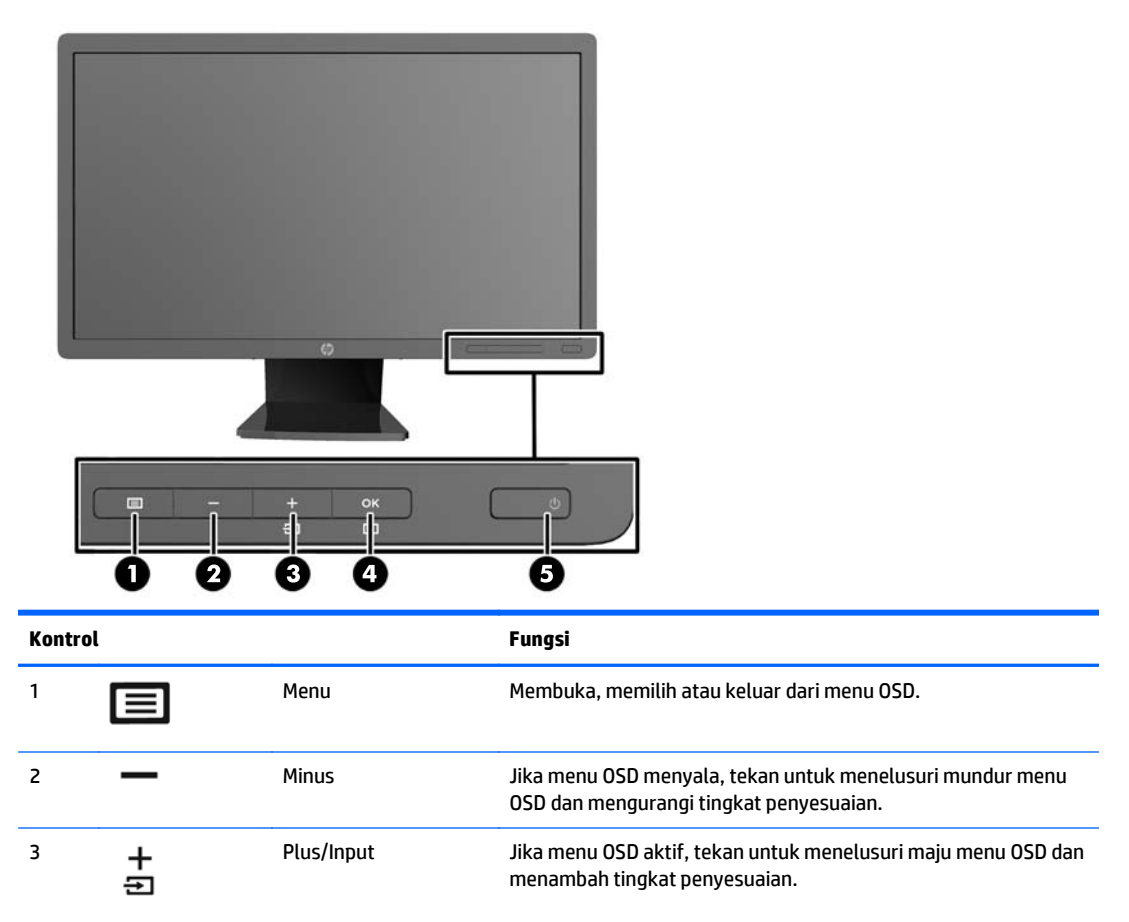

<span id="page-18-0"></span>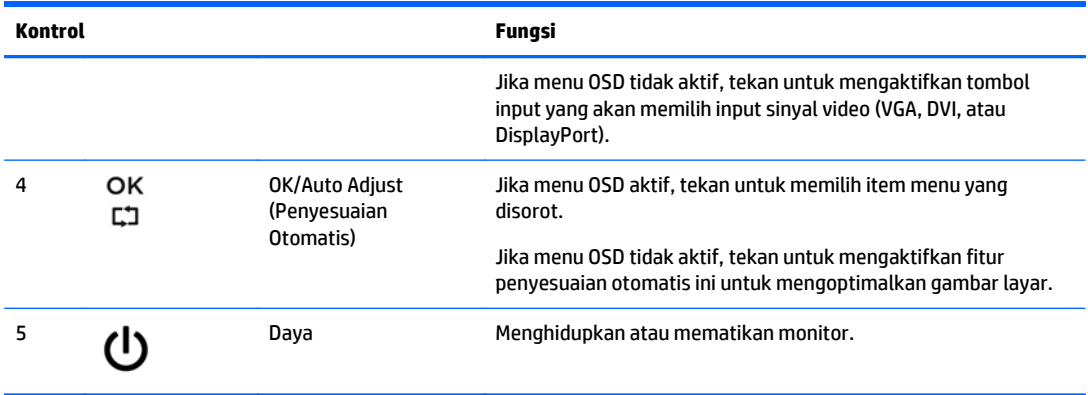

**CATATAN:** Untuk melihat simulator menu OSD, kunjungi Perpustakaan Media Layanan Perbaikan Mandiri Pelanggan HP di <http://www.hp.com/go/sml>.

### **Mengatur monitor**

**CATATAN:** Model monitor Anda mungkin tampak berbeda dari model dalam ilustrasi berikut.

**1.** Miringkan panel monitor maju atau mundur untuk menyesuaikan tingkat kenyamanan mata.

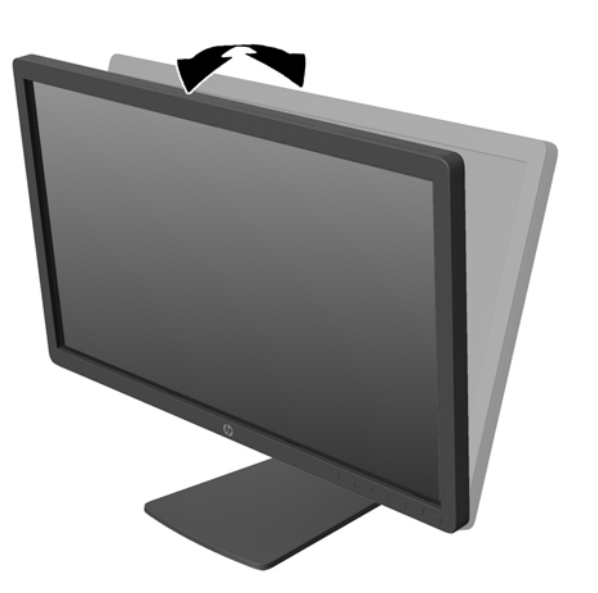

**2.** Putar monitor ke kiri atau ke kanan untuk mendapatkan sudut pandang terbaik.

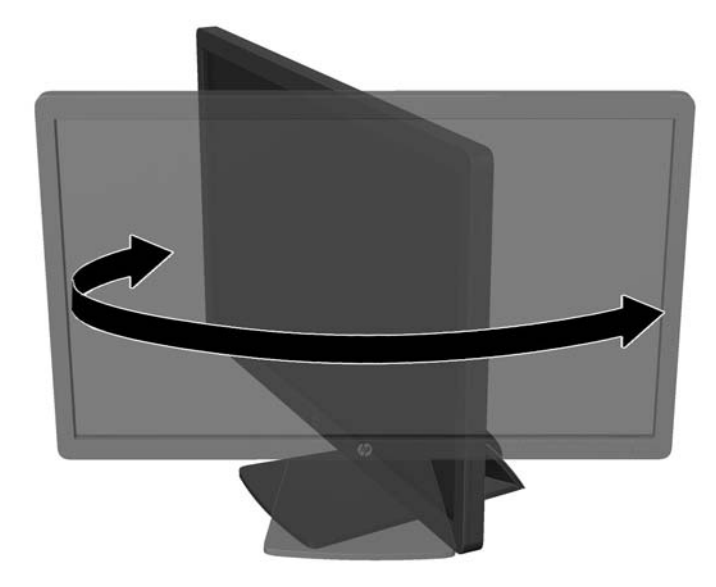

- **3.** Sesuaikan ketinggian monitor demi kenyamanan posisi kerja Anda. Tepi bezel atas monitor tidak boleh melebihi ketinggian yang paralel dengan ketinggian posisi mata Anda. Monitor yang diposisikan lebih rendah dan rebah mungkin lebih nyaman bagi pengguna dengan lensa korektif. Posisi monitor harus turut diubah kembali bila Anda mengubah-ubah posisi tubuh saat bekerja selama seharian.
	- **T** CATATAN: Saat monitor dibentangkan untuk kali pertama, kepala layar terkunci sehingga tidak bisa disesuaikan ke posisi ketinggian maksimal. Untuk menyesuaikan kepala layar pada ketinggian maksimal, tekan kepala layar untuk melepas penguncinya, kemudian tarik kepala layar tersebut agar terangkat ke posisi ketinggian maksimal.

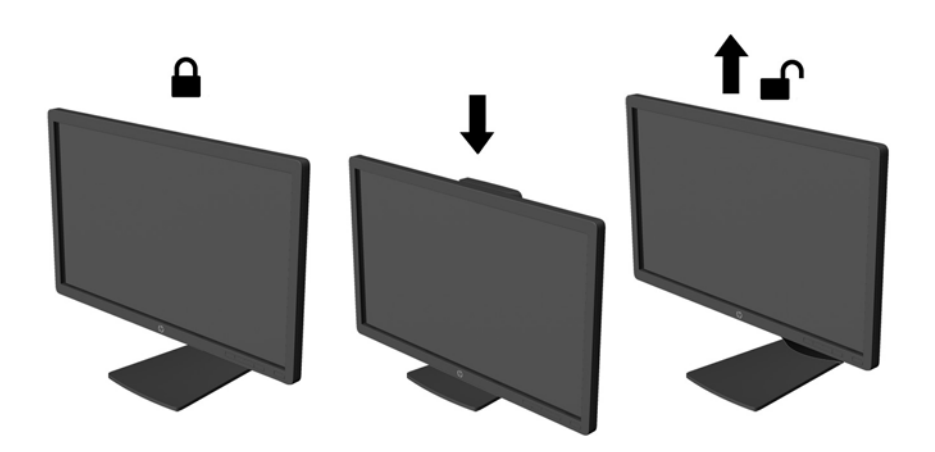

- **4.** Anda dapat memutar monitor dari tampilan orientasi lanskap ke orientasi potret sesuai dengan aplikasi Anda.
	- **a.** Sesuaikan monitor ke posisi ketinggian maksimal dan miringkan monitor ke belakang hingga posisi miring penuh (1).
	- **b.** Putar monitor searah jarum jam 90° dari orientasi mendatar ke tegak (2).

<span id="page-20-0"></span>**A PERHATIAN:** Jika monitor tidak mencapai posisi ketinggian dan kemiringan maksimal saat diputar, sudut kanan bawah panel monitor akan menyentuh alas dan berpotensi menyebabkan kerusakan pada monitor.

Jika Anda hendak menambahkan batang pengeras suara opsional ke monitor, pasanglah setelah memutar posisi monitor. Batang pengeras suara akan menyentuh alas saat monitor diputar sehingga berpotensi mengakibatkan kerusakan pada monitor maupun batang pengeras suara.

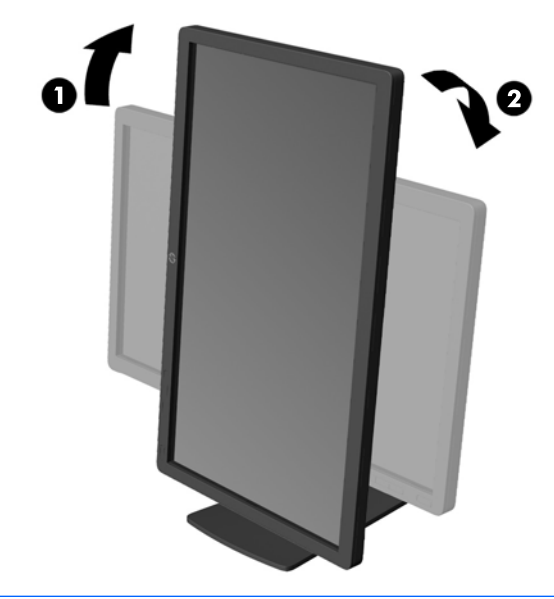

**CATATAN:** Untuk melihat informasi pada layar dalam mode tegak, Anda dapat menginstal perangkat lunak HP Display Assistant yang terdapat dalam disk perangkat lunak dan dokumentasi. Posisi menu OSD juga dapat diputar ke mode tegak. Untuk memutar menu OSD, akses menu OSD dengan menekan tombol Menu pada panel depan, pilih **OSD Control** (Kontrol OSD) dari menu, lalu pilih **Rotate OSD** (Putar OSD).

#### **Menyalakan monitor**

**1.** Tekan tombol daya pada komputer untuk menghidupkannya.

<span id="page-21-0"></span>**2.** Tekan tombol daya pada bagian depan monitor untuk menghidupkannya.

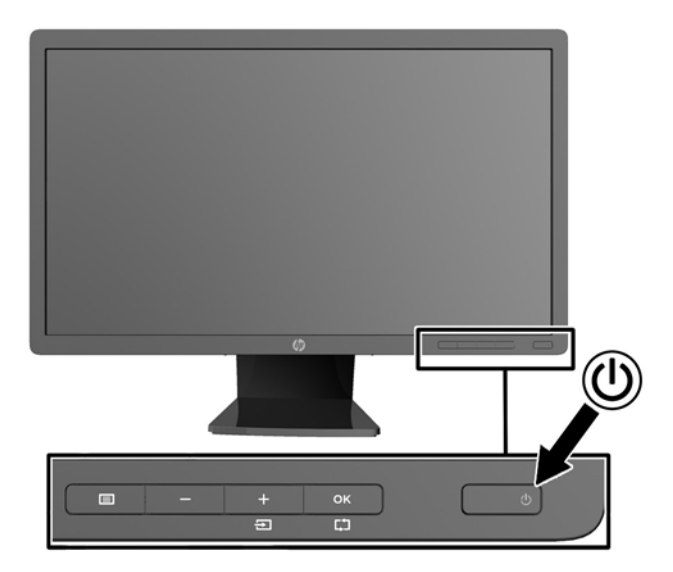

**AS PERHATIAN:** Kerusakan gambar seperti terbakar bisa muncul pada monitor yang menayangkan gambar statis yang sama secara terus menerus.\* Untuk mencegah kerusakan gambar semacam itu pada layar monitor, Anda harus selalu mengaktifkan aplikasi penghemat layar atau mematikan monitor jika tidak digunakan untuk waktu yang lama. Retensi gambar adalah kondisi yang dapat terjadi di semua layar LCD. Monitor dengan "gambar seperti terbakar" tidak tercakup dalam jaminan HP.

\* Citra statis berlangsung selama 12 jam terus menerus.

**EX CATATAN:** Jika menekan tombol daya tidak memberi pengaruh apa-apa, fitur Pengunci Tombol Daya mungkin diaktifkan. Untuk menonaktifkan fitur ini, tekan terus tombol daya monitor selama 10 detik.

**EX CATATAN:** Anda dapat mematikan LED daya dalam menu OSD. Tekan tombol Menu di bagian depan monitor, lalu pilih **Management** (Manajemen) > **Bezel Power LED** (LED Daya Bezel) > **Off** (Mati).

Saat monitor dihidupkan, pesan Status Monitor akan ditampilkan selama 5 detik. Pesan tersebut menampilkan masukan mana (DisplayPort, DVI, atau VGA) yang sinyalnya aktif saat itu, status pengaturan sumber alih-otomatis (Hidup atau Mati; pengaturan standar adalah Hidup), sinyal sumber standar (pengaturan standar adalah DisplayPort), resolusi tampilan prasetel saat ini, dan resolusi tampilan prasetel yang dianjurkan.

Monitor akan secara otomatis memindai input sinyal untuk input aktif dan menggunakannya pada tampilan. Jika dua masukan atau lebih dalam keadaan aktif, monitor akan menampilkan sumber masukan standar. Jika sumber standar bukan salah satu dari masukan yang aktif, monitor akan menampilkan masukan yang memiliki prioritas tertinggi dalam urutan berikut ini: DisplayPort, DVI, lalu VGA. Anda dapat mengubah sumber standar dalam OSD dengan menekan tombol Menu panel depan dan memilih **Input Control** (Kontrol Input) > **Default Input** (Input Standar).

#### **Kebijakan HP dalam cap air dan retensi gambar**

Model monitor IPS ini dirancang dengan teknologi layar IPS (In-Plane Switching) yang menghasilkan sudut tampilan sangat lebar dan kualitas gambar sangat baik. Monitor IPS cocok untuk berbagai variasi aplikasi yang membutuhkan kualitas gambar tingkat lanjut berukuran lebar. Akan tetapi, teknologi panel ini tidak cocok untuk aplikasi yang menggunakan gambar statis, tak bergerak atau gambar diam untuk waktu yang lama tanpa menggunakan screen saver. Jenis aplikasi semacam ini di antaranya kamera pemantau, video

<span id="page-22-0"></span>game, logo marketing, dan pola yang ditampilkan di layar untuk waktu lama. Gambar statis dapat mengakibatkan kerusakan retensi gambar yang dapat terlihat seperti bintik atau cap air pada layar monitor.

Penggunaan monitor selama 24 jam per hari yang mengakibatkan kerusakan retensi gambar tidak tercakup dalam jaminan HP. Untuk mencegah kerusakan retensi gambar, selalu matikan monitor saat tidak digunakan atau gunakan fitur manajemen daya, jika sistem Anda mendukung fitur tersebut, untuk menonaktifkan layar saat tidak ada aktivitas sistem.

#### **Menyambungkan perangkat USB**

Konektor USB digunakan untuk menghubungkan perangkat, seperti kamera digital, papan ketik USB, atau tetikus USB. Dua konektor USB terletak di bagian panel samping monitor.

**EY CATATAN:** Anda harus menghubungkan kabel hub USB dari monitor ke komputer untuk mengaktifkan rongga USB 2.0 pada monitor. Lihat Langkah 4 dalam [Menghubungkan kabel pada hal. 9](#page-14-0).

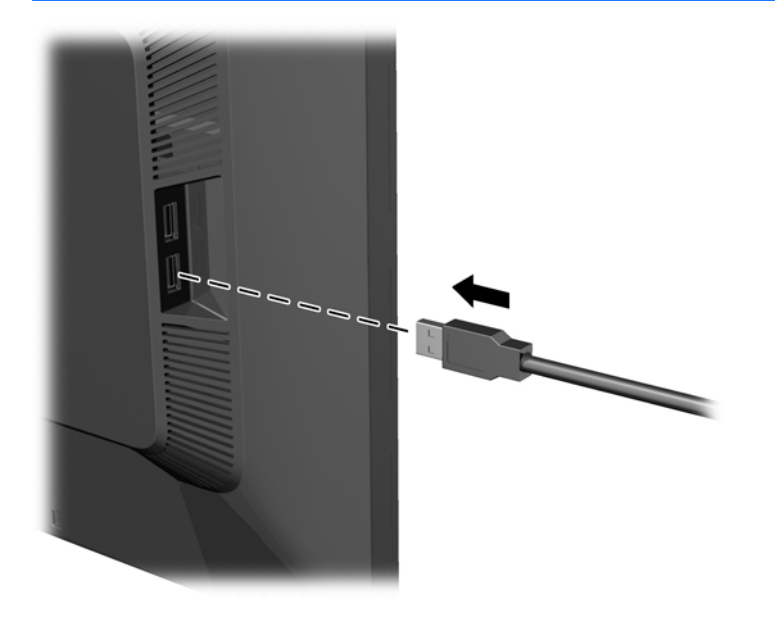

#### **Mencari label arus daya**

Label pentarafan yang tertera pada monitor mencantumkan nomor suku cadang, nomor produk, dan nomor seri. Anda mungkin membutuhkan nomor-nomor ini saat menghubungi HP untuk menanyakan model monitor. Label pentarafan terdapat pada panel belakang kepala layar monitor.

<span id="page-23-0"></span>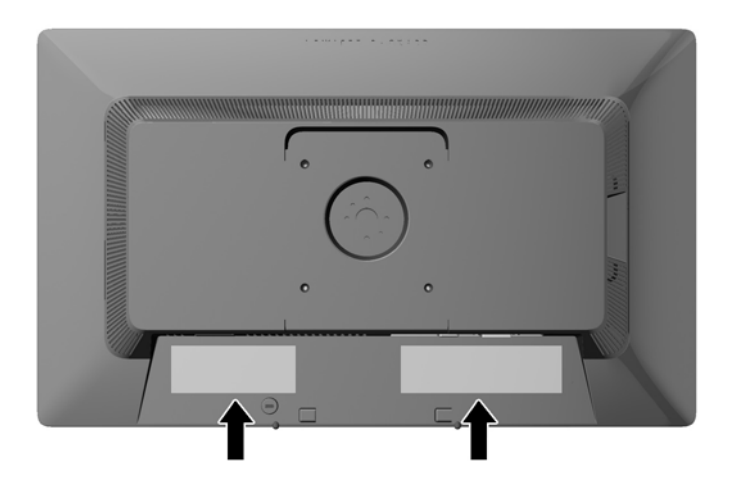

## **Memasang kunci kabel**

Anda dapat mengaitkan monitor ke benda permanen dengan menggunakan kunci kabel opsional yang disediakan oleh HP.

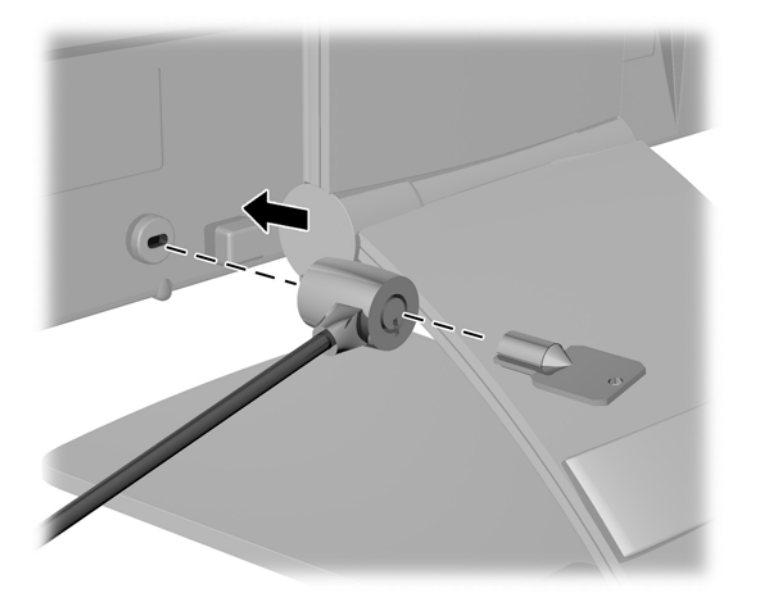

### **Mengunduh driver monitor**

Setelah Anda menentukan bahwa Anda perlu melakukan pembaruan, Anda bisa menginstal file .INF dan .ICM dari disk atau mengunduhnya.

#### **Menginstal dari disk**

Untuk menginstal file .INF dan .ICM pada komputer dari disk:

- <span id="page-24-0"></span>**1.** Masukkan disk ke drive optik pada komputer. Menu disk akan ditampilkan.
- **2.** Lihat berkas **HP Monitor Software Information** (Informasi Perangkat Lunak Monitor HP).
- **3.** Pilih **Install Monitor Driver Software** (Instal Perangkat Lunak Pengandar Monitor).
- **4.** Ikuti petunjuk pada layar.
- **5.** Pastikan resolusi dan tingkat penyegaran yang benar muncul pada panel kontrol Display (Layar) Windows.
- **The CATATAN:** Anda mungkin harus menginstal file .INF dan .ICM monitor yang bertanda-tangan digital secara manual dari disk bila terjadi kesalahan instalasi. Lihat file HP Monitor Software Information (Informasi Perangkat Lunak Monitor HP) pada disk.

#### **Men-download dari Internet**

Jika Anda tidak memiliki komputer atau perangkat sumber dengan drive optik, Anda dapat mengunduh file .INF dan .ICM versi terbaru dari situs Web pendukung monitor HP:

- **1.** Kunjungi<http://www.hp.com/support>serta pilih negara dan bahasa yang sesuai.
- **2.** Pilih **Drivers & Downloads** (Driver & Unduhan), ketik model monitor Anda pada kolom pencarian **Find my product** (Temukan produk saya), lalu klik **Go** (Mulai).
- **3.** Jika diperlukan, pilih monitor Anda dari daftar.
- **4.** Pilih sistem operasi Anda, kemudian klik **Next**.
- **5.** Klik **Driver Display/Monitor** untuk membuka daftar driver.
- **6.** Klik driver.
- **7.** Klik tab **System Requirements** (Persyaratan Sistem), kemudian periksa apakah sistem Anda memenuhi persyaratan minimum program.
- **8.** Klik **Download** (Unduh) dan ikuti petunjuk di layar untuk mengunduh perangkat lunak.
- **The CATATAN:** Anda mungkin harus menginstal file .INF dan .ICM monitor yang bertanda-tangan digital secara manual dari disk bila terjadi kesalahan instalasi. Lihat file HP Monitor Software Information (Informasi Perangkat Lunak Monitor HP) pada disk.

# <span id="page-25-0"></span>**A Dukungan dan mengatasi masalah**

#### **Memecahkan masalah umum**

Tabel berikut berisi daftar kemungkinan masalah, kemungkinan penyebab setiap masalah, serta solusi yang disarankan.

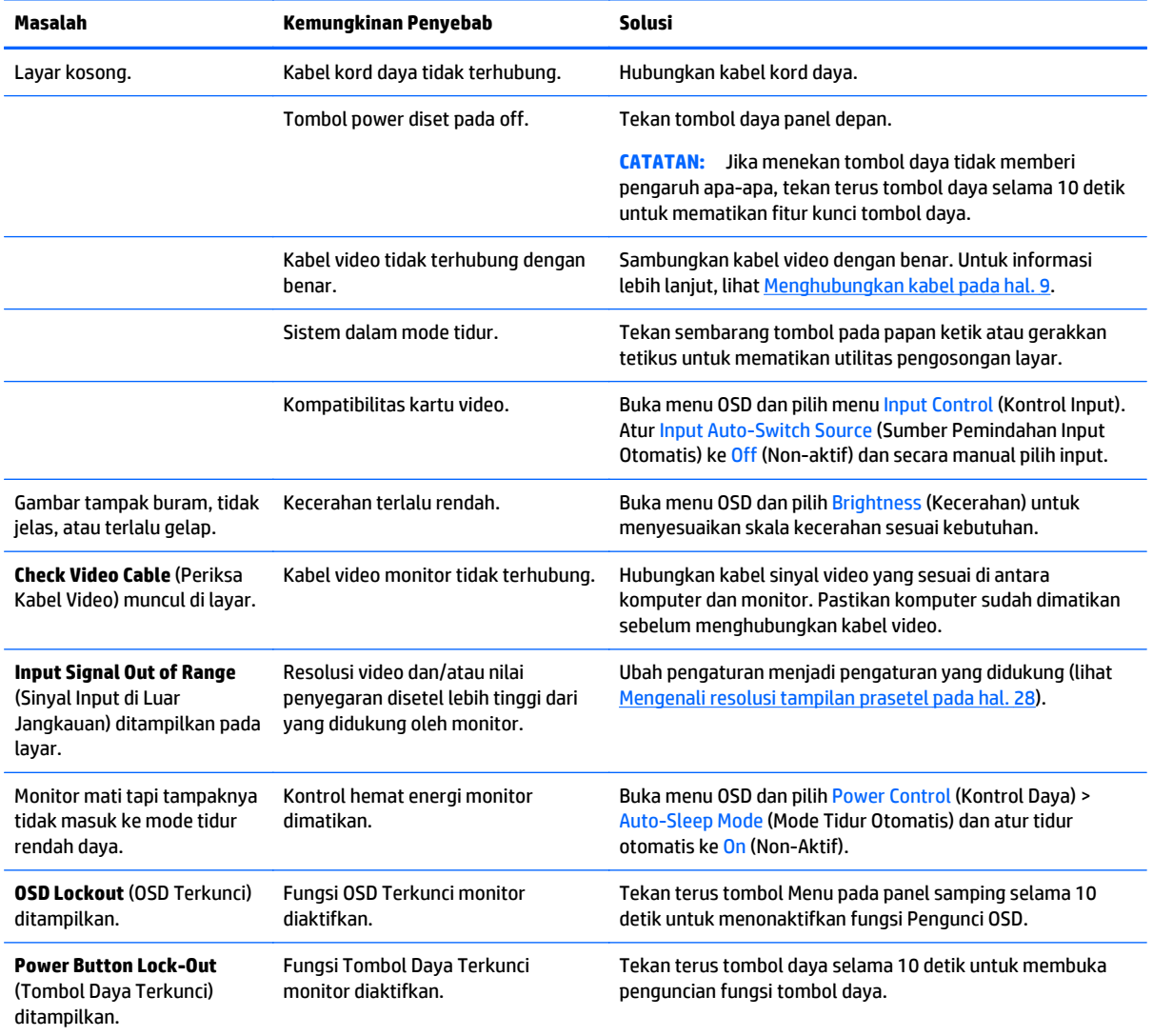

### **Penguncian tombol**

Menekan terus tombol daya atau tombol Menu selama 10 detik akan menonaktifkan fungsi tombol. Anda dapat memulihkan fungsionalitas dengan menekan tombol-tombol itu lagi selama sepuluh detik. Fungsionalitas ini hanya tersedia ketika monitor dalam keadaan aktif, menampilkan sinyal yang aktif, dan OSD tidak aktif.

#### <span id="page-26-0"></span>**Dukungan produk**

Untuk informasi tambahan tentang penggunaan monitor Anda, kunjungi <http://www.hp.com/support>. Pilih negara atau kawasan Anda, pilih **Troubleshooting** (Cara mengatasi masalah), kemudian masukkan model di jendela Cari dan klik tombol **Go**.

**CATATAN:** Panduan pengguna, materi referensi, dan driver monitor tersedia di [http://www.hp.com/](http://www.hp.com/support) [support](http://www.hp.com/support).

Jika informasi yang diberikan pada panduan tersebut tidak menjawab pertanyaan Anda, Anda dapat menghubungi bagian dukungan. Untuk dukungan di AS, kunjungi [http://www.hp.com/go/contactHP.](http://www.hp.com/go/contactHP) Untuk dukungan di seluruh dunia, kunjungi [http://welcome.hp.com/country/us/en/wwcontact\\_us.html](http://welcome.hp.com/country/us/en/wwcontact_us.html).

Di sini Anda dapat:

Menyampaikan masalah Anda dengan seorang teknisi HP di ruang chat online

**T** CATATAN: Bila chat dukungan tidak tersedia dalam bahasa Anda, maka bahasa yang digunakan adalah bahasa Inggris.

- Informasi nomor telepon dukungan
- Informasi pusat servis HP

#### **Persiapan sebelum menghubungi dukungan teknis**

Jika Anda tidak dapat mengatasi masalah menggunakan kiat-kiat yang ada di bagian ini, Anda mungkin perlu menghubungi dukungan teknis. Sebelum menghubungi sediakan informasi berikut:

- Nomor model monitor
- Nomor seri monitor
- Tanggal pembelian pada tagihan
- Kondisi saat terjadinya masalah
- Pesan-pesan galat yang diterima
- Konfigurasi perangkat keras
- Nama dan versi perangkat keras serta perangkat lunak yang Anda gunakan

## <span id="page-27-0"></span>**B Spesifikasi teknis**

**CATATAN:** Semua spesifikasi mewakili spesifikasi tipikal yang diberikan oleh produsen komponen HP; performa sebenarnya dapat berbeda-beda, lebih tinggi atau lebih rendah.

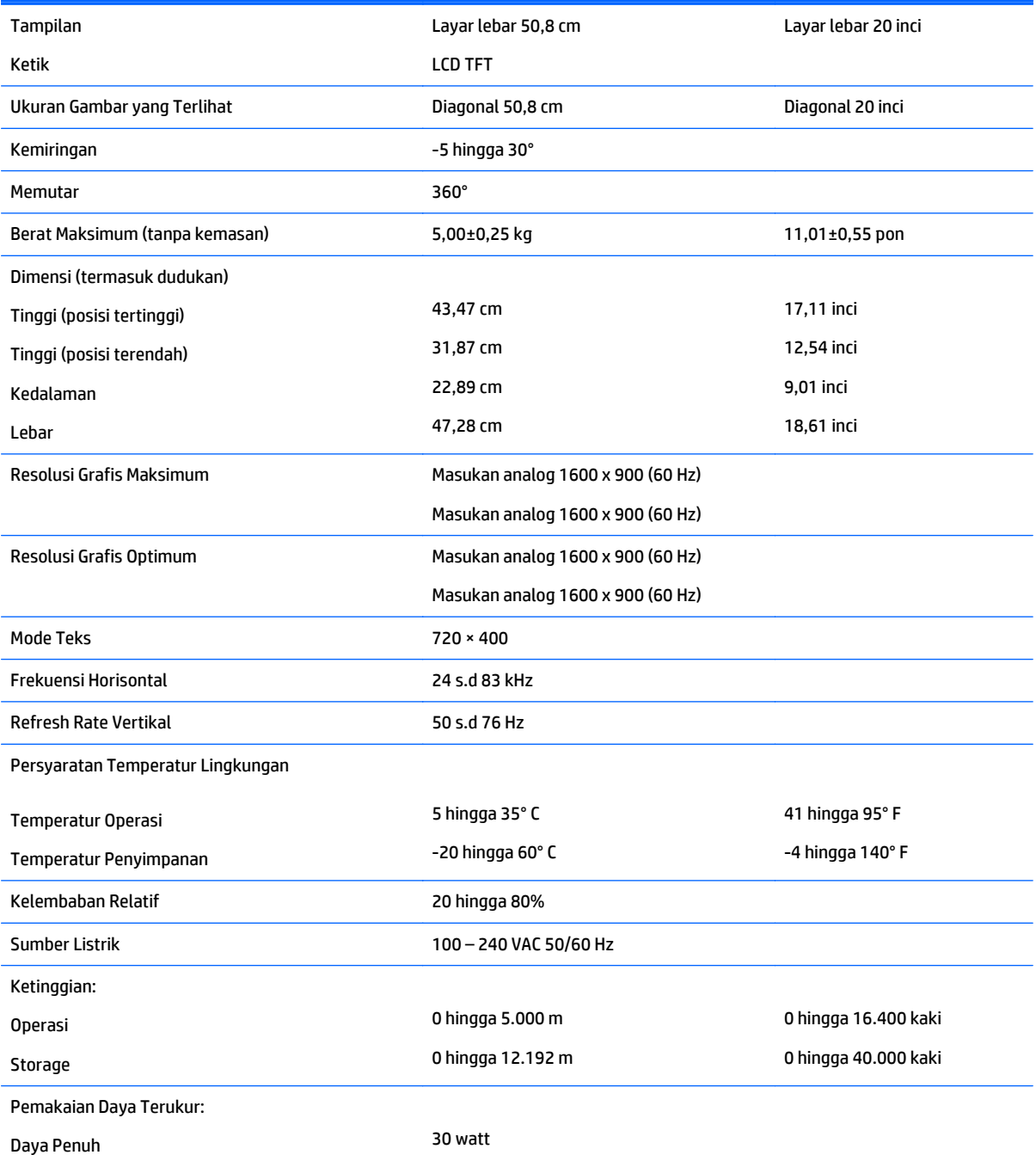

<span id="page-28-0"></span>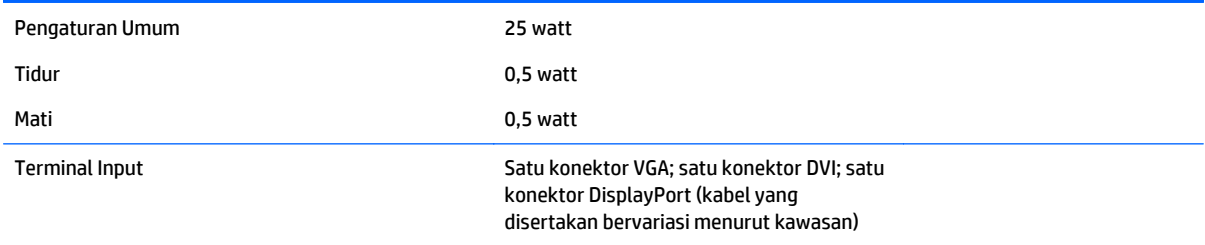

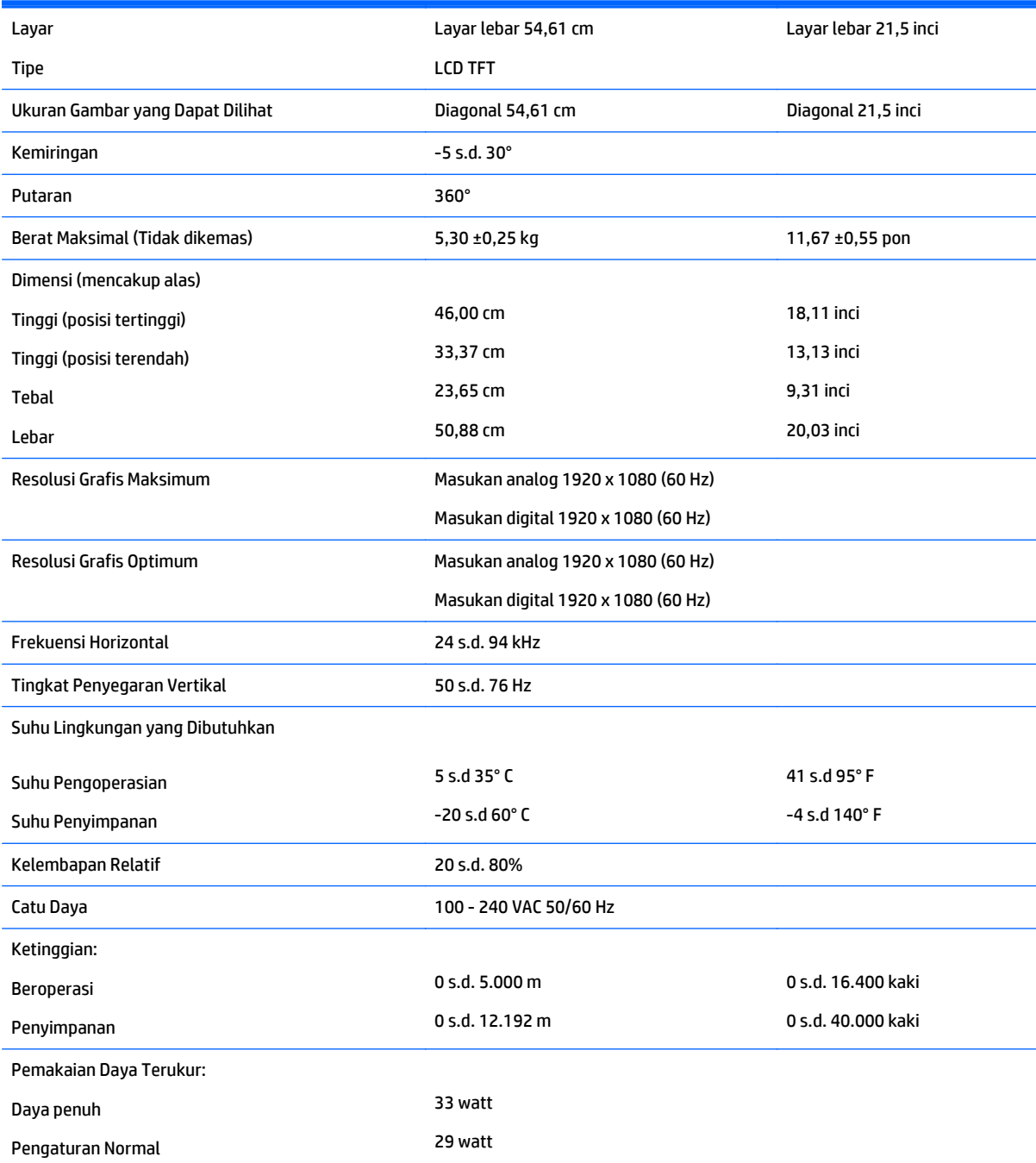

<span id="page-29-0"></span>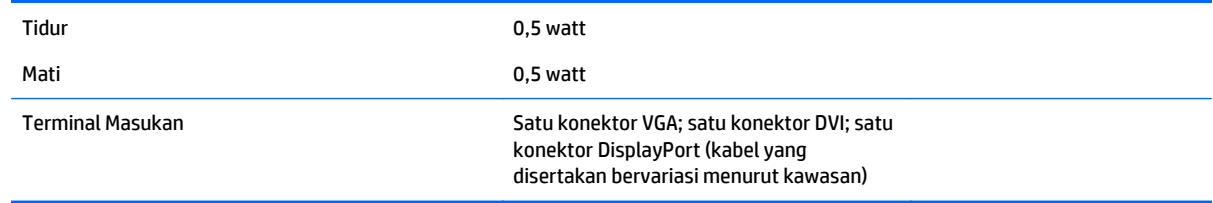

## **Model E221i**

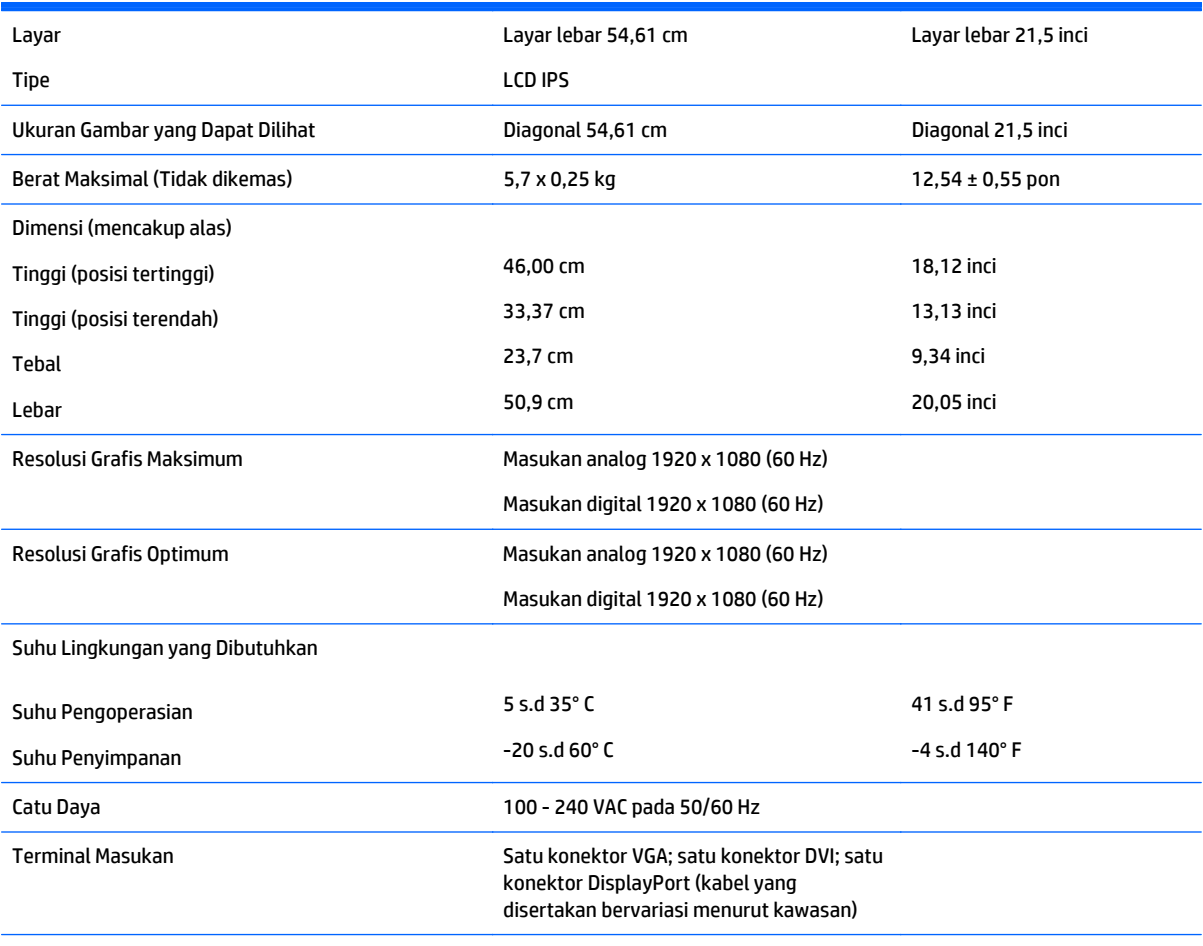

**CATATAN:** Untuk spesifikasi terbaru atau spesifikasi tambahan pada produk ini, kunjungi<http://www.hp.com/go/productbulletin> dan cari model layar Anda untuk mengetahui Spesifikasi Ringkas model tertentu.

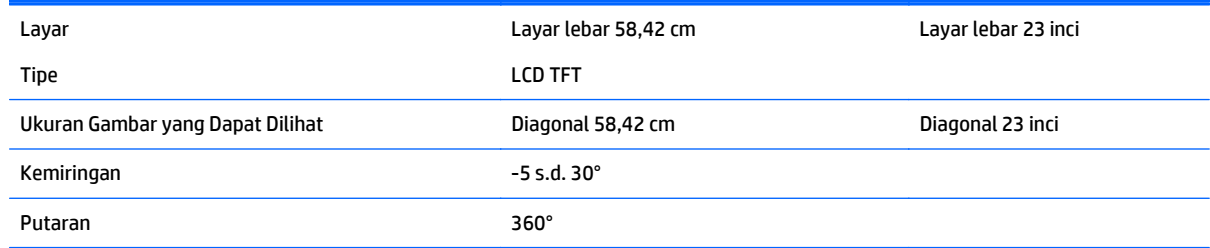

<span id="page-30-0"></span>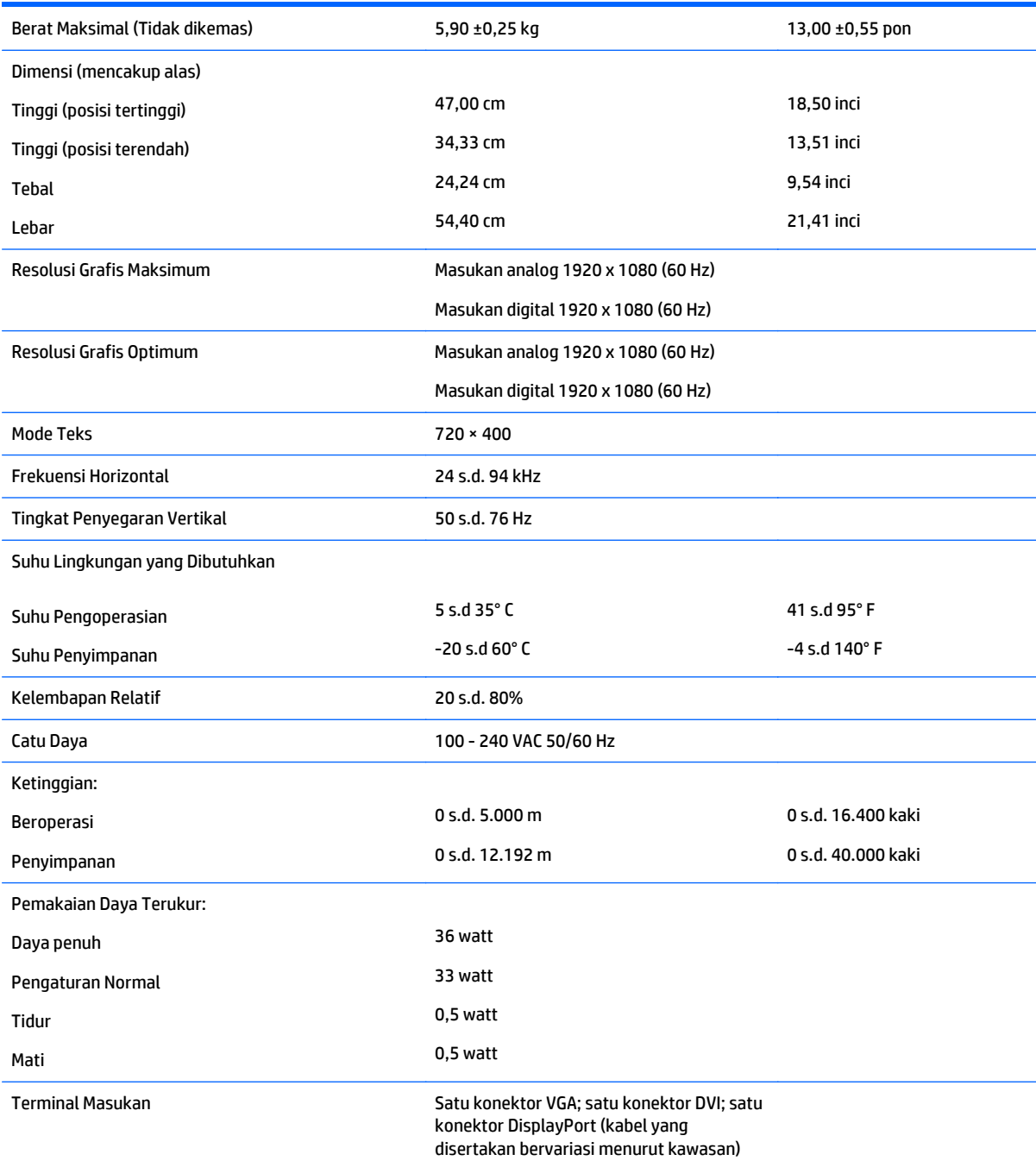

## **Model E231i/E231e**

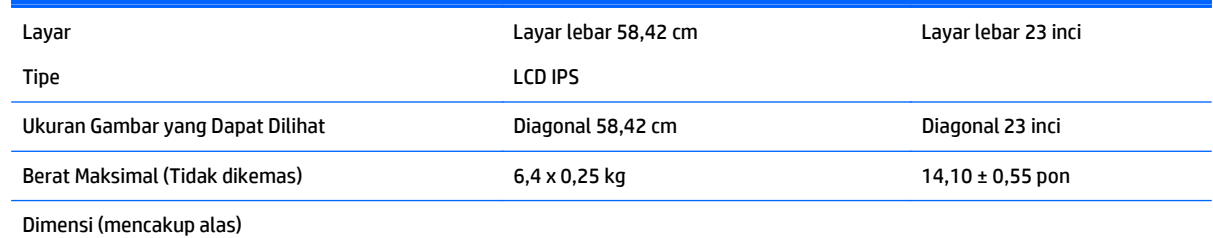

Model E231i/E231e 25

<span id="page-31-0"></span>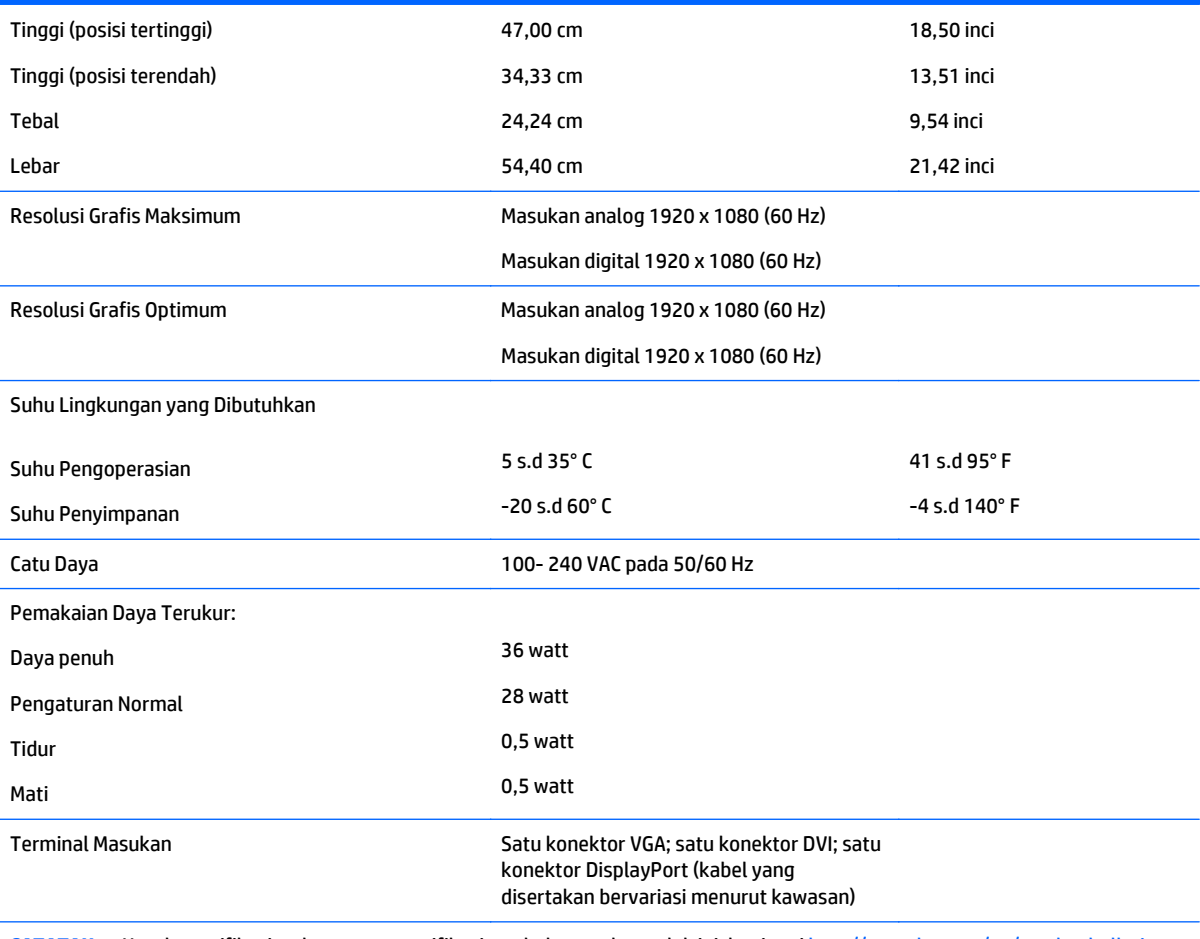

**CATATAN:** Untuk spesifikasi terbaru atau spesifikasi tambahan pada produk ini, kunjungi<http://www.hp.com/go/productbulletin> dan cari model layar Anda untuk mengetahui Spesifikasi Ringkas model tertentu.

## **Model E241i/E241e**

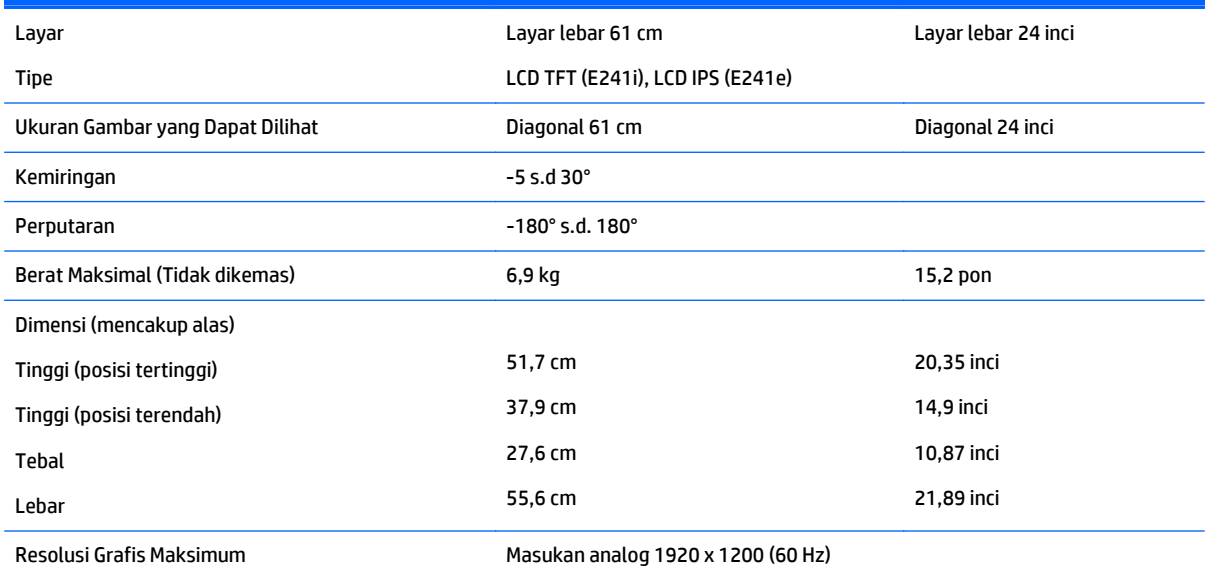

<span id="page-32-0"></span>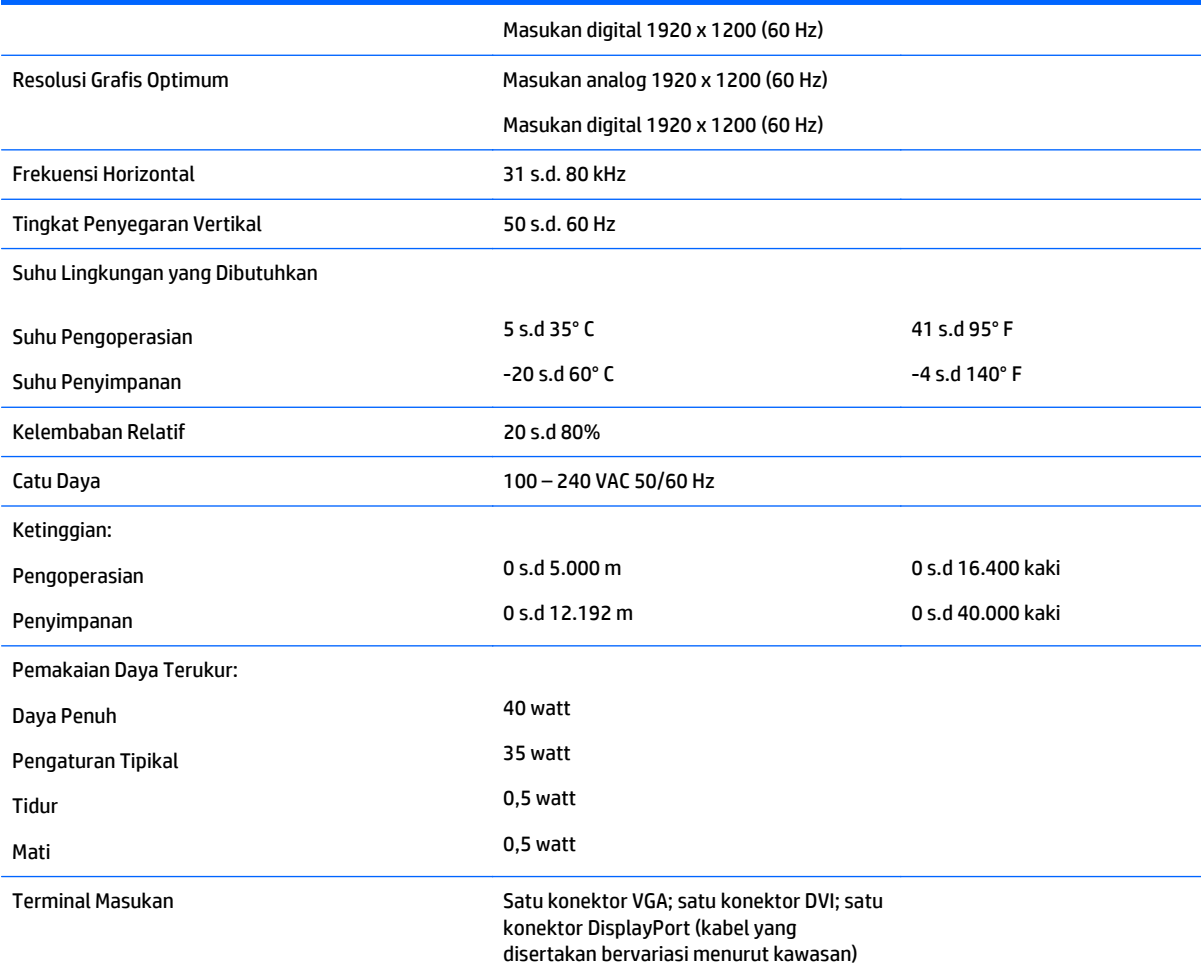

## **Model E271i**

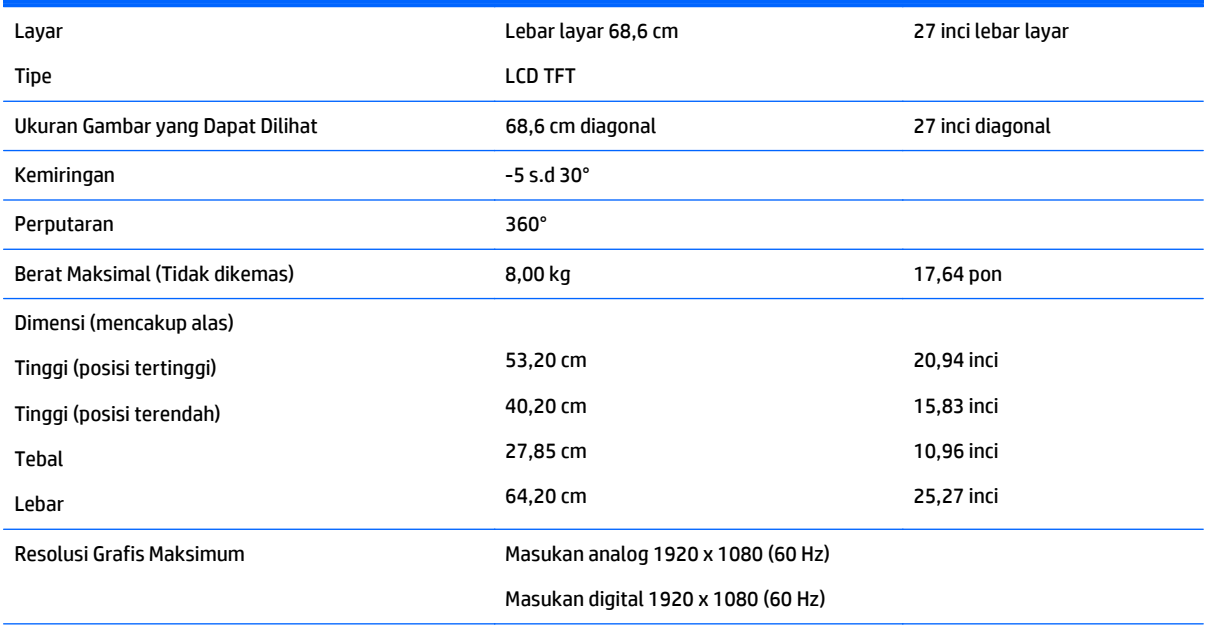

<span id="page-33-0"></span>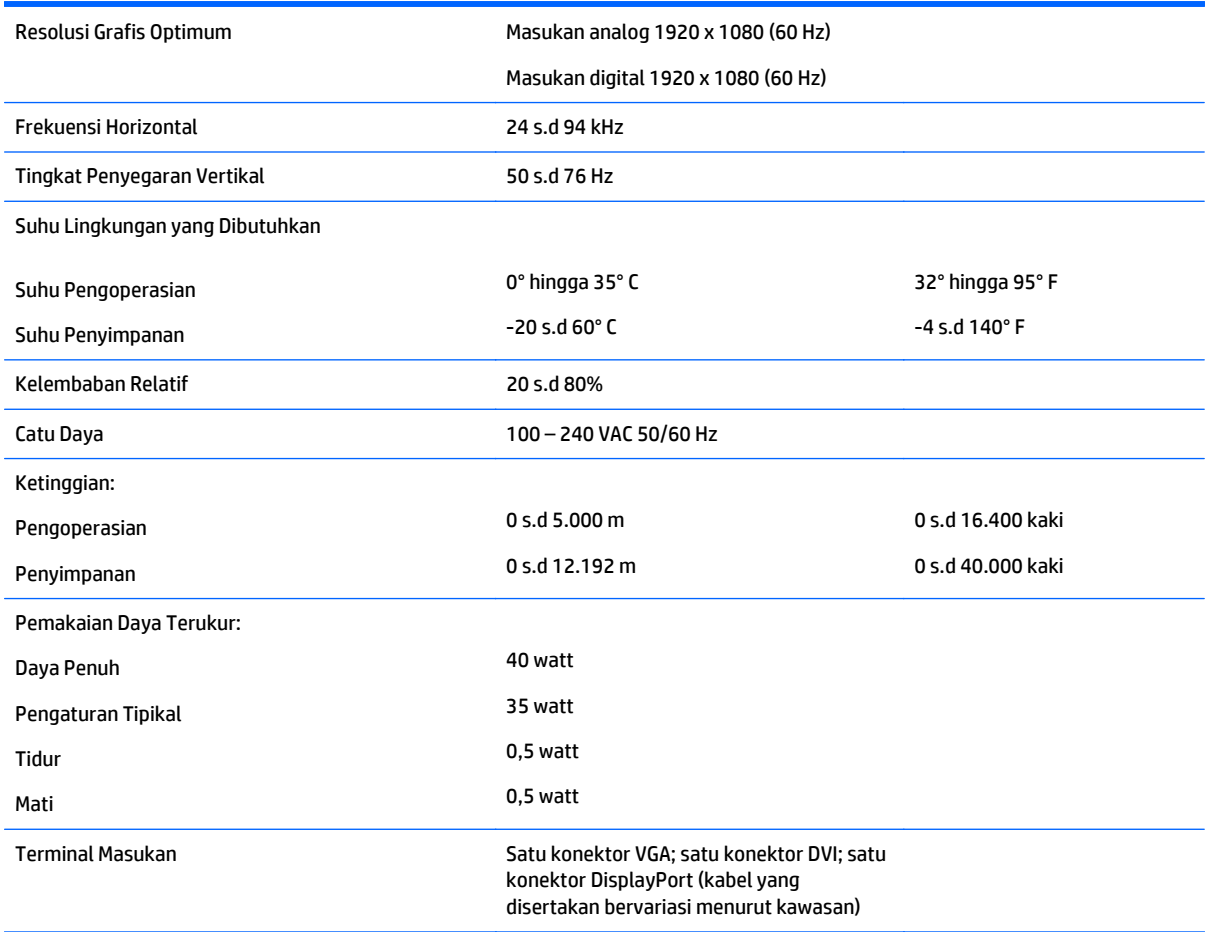

## **Mengenali resolusi tampilan prasetel**

Resolusi tampilan yang tercantum di bawah ini adalah mode yang paling sering digunakan dan disetel sebagai pengaturan standar pabrik. Monitor secara otomatis akan mengenali mode-mode prasetel ini dan mode-mode tersebut akan muncul dengan ukuran yang benar dan terletak di bagian tengah layar.

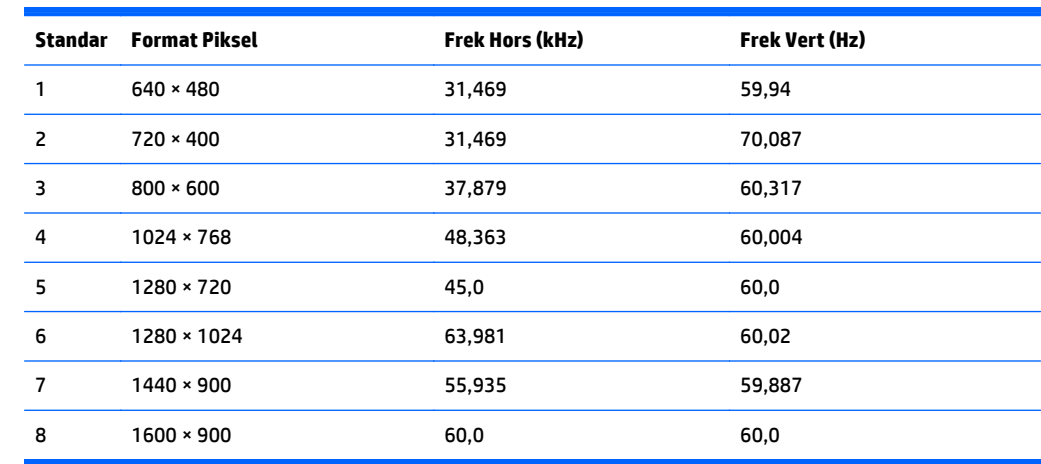

<span id="page-34-0"></span>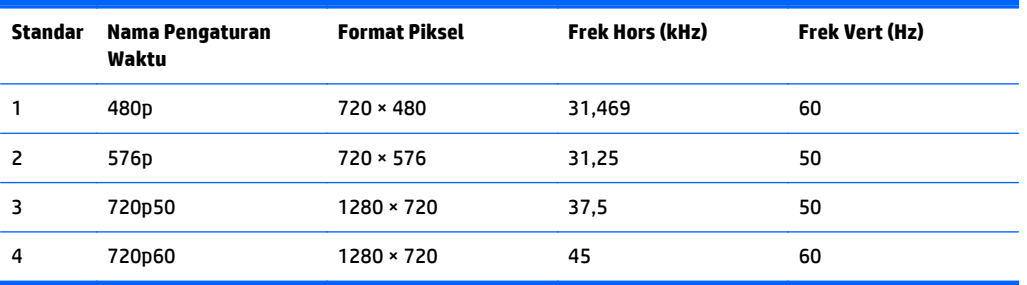

#### **Model E221**

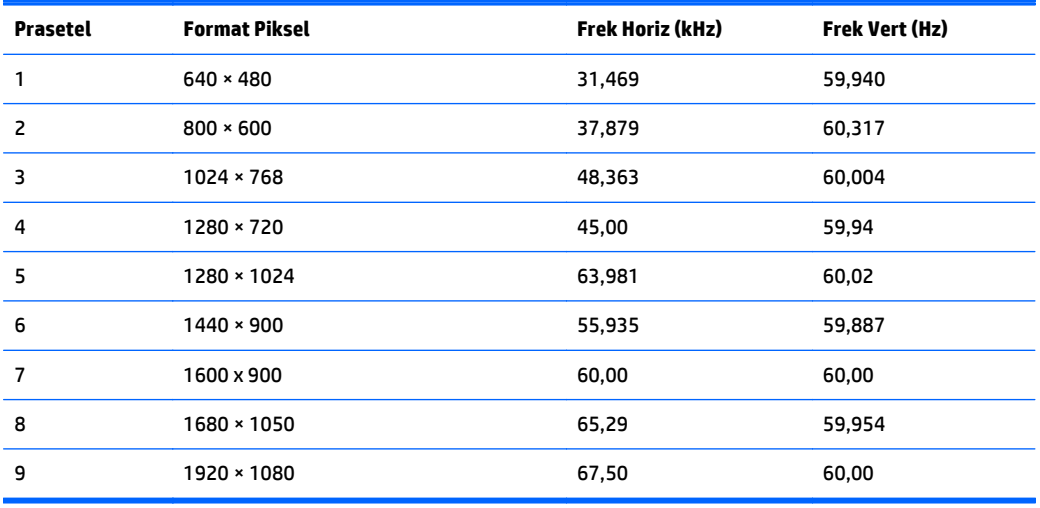

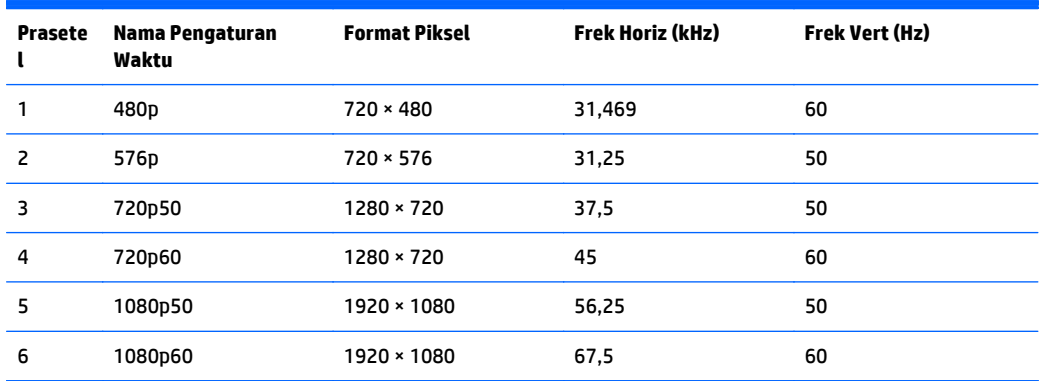

#### **Model E221i**

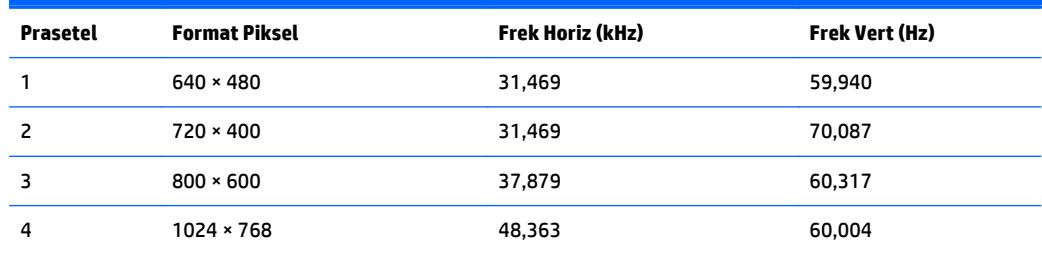

<span id="page-35-0"></span>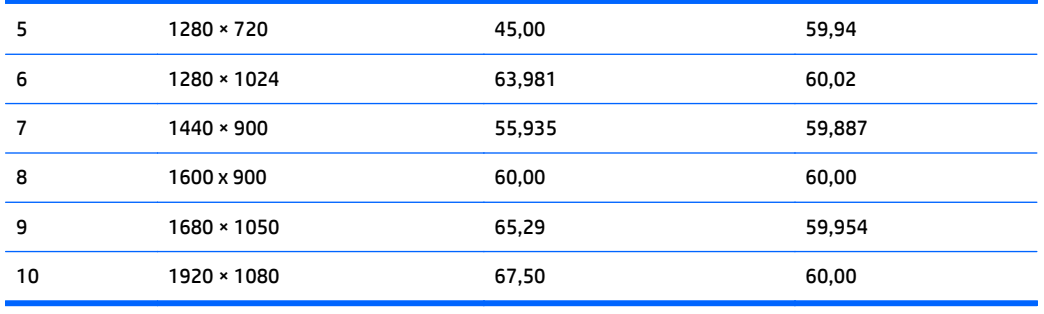

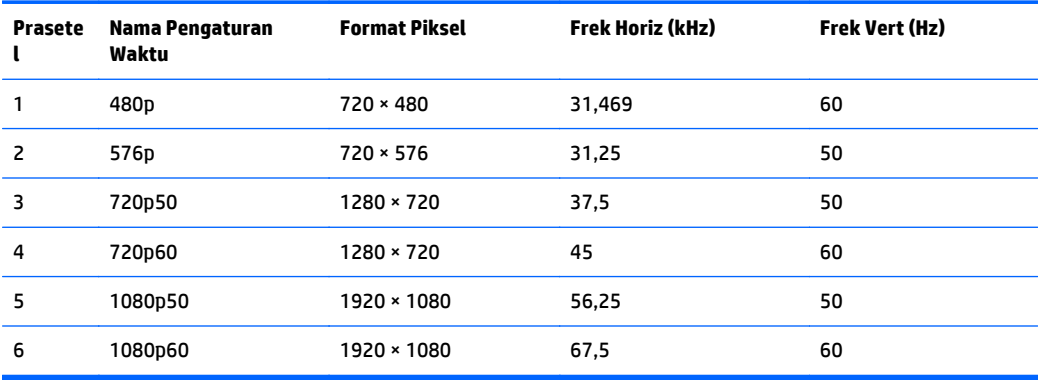

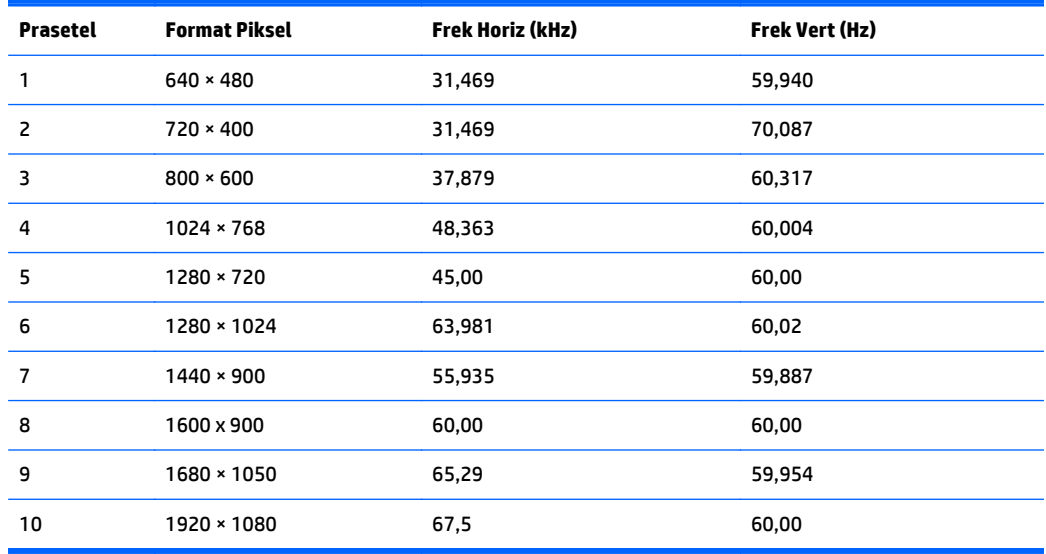

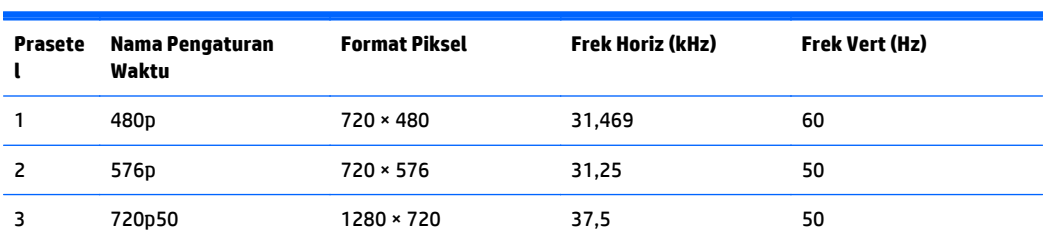

<span id="page-36-0"></span>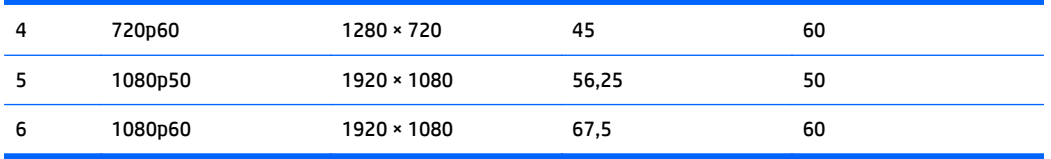

#### **Model E231i/E231e**

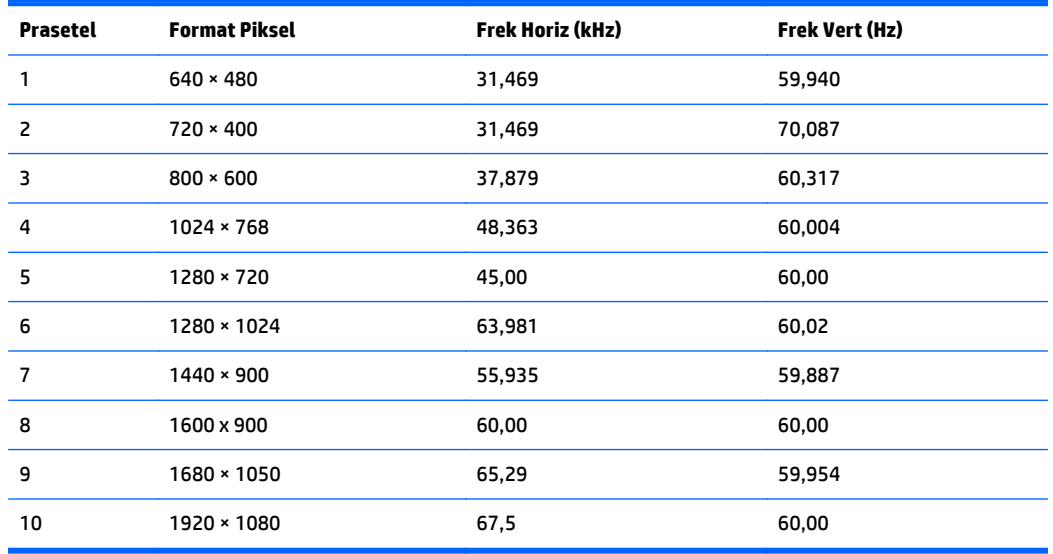

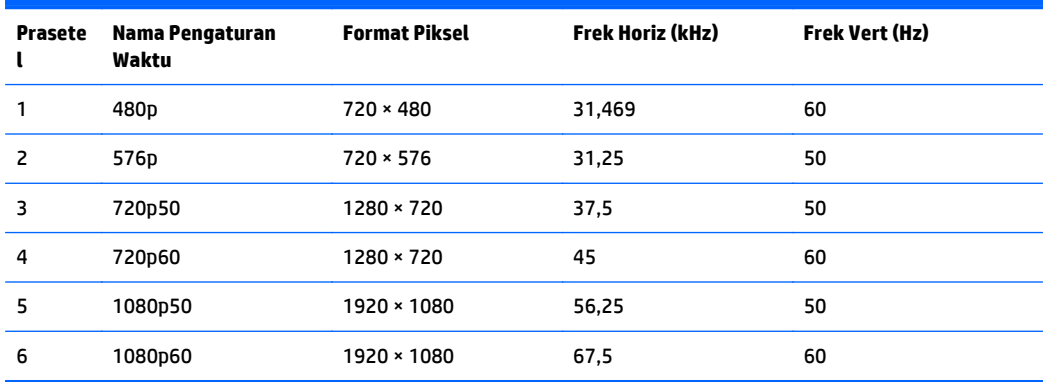

#### **Model E241i/E241e**

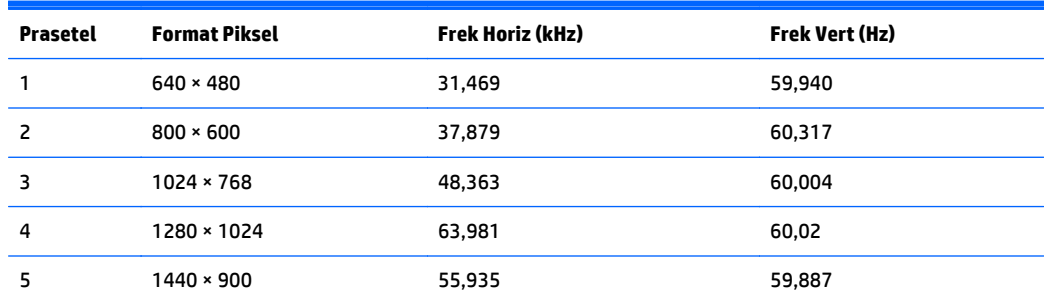

<span id="page-37-0"></span>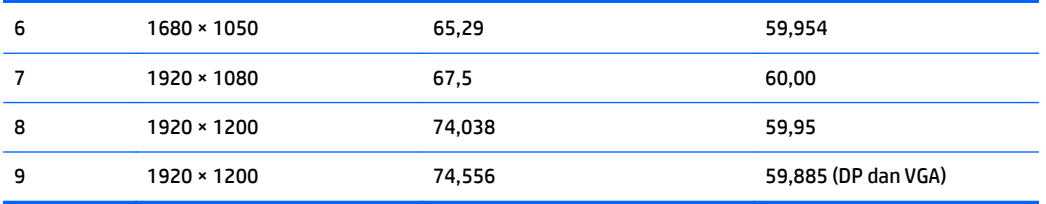

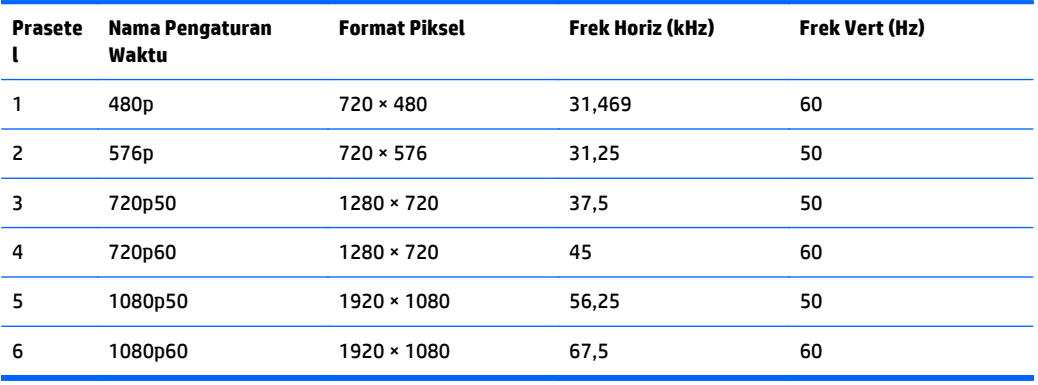

#### **Model E271i**

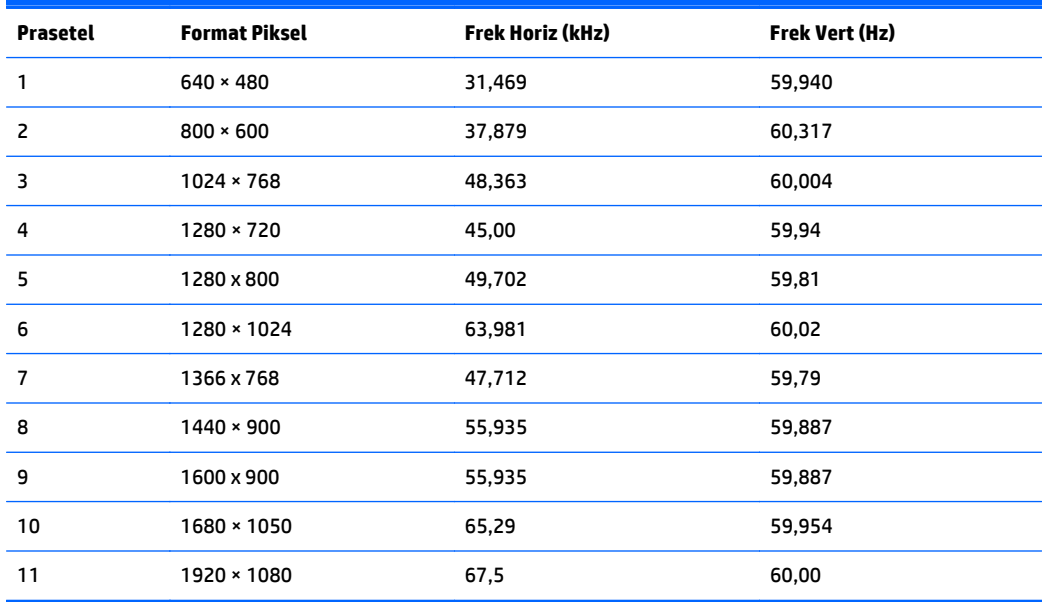

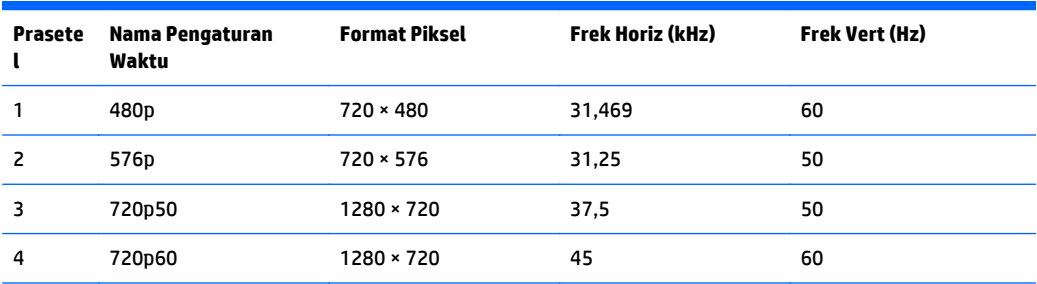

<span id="page-38-0"></span>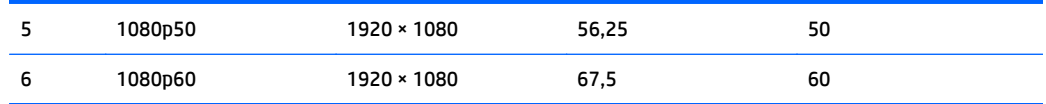

### **Memasuki mode pengguna**

Sinyal pengontrol video sesekali dapat memanggil mode yang belum disetel jika:

- Anda tidak menggunakan adaptor grafis yang standar.
- Anda tidak menggunakan mode prasetel.

Jika hal ini terjadi, Anda mungkin perlu menyesuaikan lagi parameter-parameter layar monitor menggunakan tampilan pada layar. Perubahan dapat Anda lakukan pada salah satu atau semua mode ini dan disimpan dalam memori. Monitor secara otomatis akan menyimpan pengaturan yang baru, lalu mengenali mode baru tersebut sama seperti mode prasetel. Selain mode prasetel pabrik, setidaknya ada 10 mode pengguna yang dapat dimasukkan dan disimpan.

# <span id="page-39-0"></span>**C Aksesibilitas**

HP merancang, memproduksi, dan memasarkan produk dan layanan yang dapat digunakan oleh siapa saja, termasuk seseorang dengan disabilitas, baik secara terpisah atau dengan perangkat bantu yang sesuai.

### **Teknologi bantu yang didukung**

Produk HP mendukung berbagai sistem operasi teknologi bantu dan dapat dikonfigurasikan untuk bekerja dengan tambahan teknologi bantu. Gunakan fitur Cari pada perangkat Anda untuk mencari informasi lebih lanjut tentang fitur-fitur bantu.

**T** CATATAN: Untuk informasi lebih lanjut tentang produk teknologi bantu tertentu, hubungi dukungan pelanggan untuk produk tersebut.

#### **Menghubungi dukungan**

Kami secara berkesinambungan menyempurnakan aksesibilitas produk dan layanan dan selalu menanti umpan balik dari pengguna. Jika Anda mendapat masalah dengan produk atau ingin memberi tahu kami tentang fitur aksesibilitas yang telah membantu Anda, silakan hubungi kami di (888) 259-5707, Senin sampai Jumat, jam 6.00 hingga 21.00 Waktu Pegunungan (Mountain Time). Jika Anda tuli atau menderita gangguan pendengaran dan menggunakan VRS/TRS/WebCapTel, dan Anda memerlukan dukungan teknis atau ada pertanyaan tentang aksesibilitas, hubungi kami di (877) 656-7058, Senin sampai Jumat, jam 6.00 hingga 21.00 Waktu Pegunungan Amerika Utara (North American Mountain Time).

**X** CATATAN: Dukungan hanya dalam Bahasa Inggris.